## **Technical Documentation**

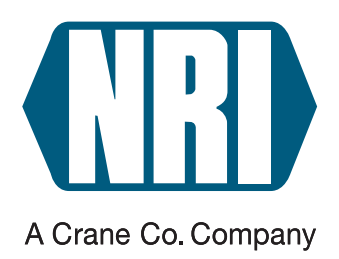

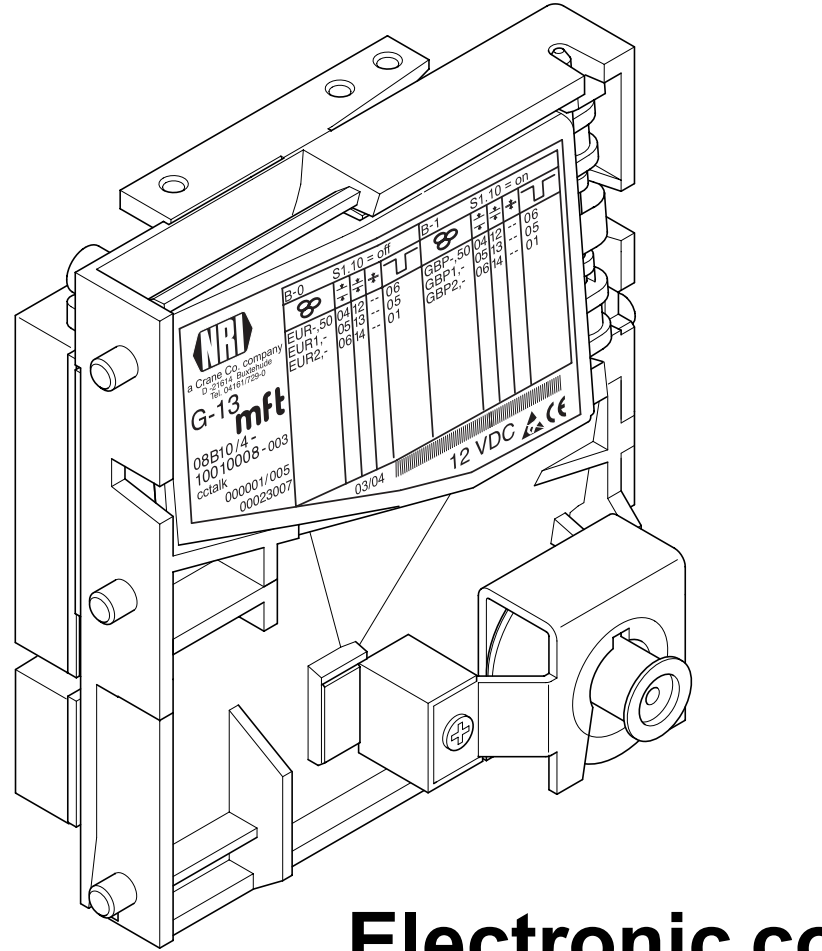

# **Electronic coin validator G-13.mft ccTalk (from model /4 on)**

## **Operating instructions**

05.07 Hns/ds Edition 1.3 BA.G13MFTCCT-GB

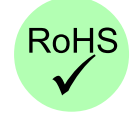

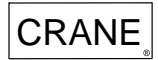

CRANE National Rejectors, Inc. GmbH • Zum Fruchthof 6 • D-21614 Buxtehude<br>CRANE Phone: +49 (0)4161-729-0 • Fax: +49 (0)4161-729-115 • E-mail: info@nri.de • Internet: www.nri24.com

## **Table of contents**

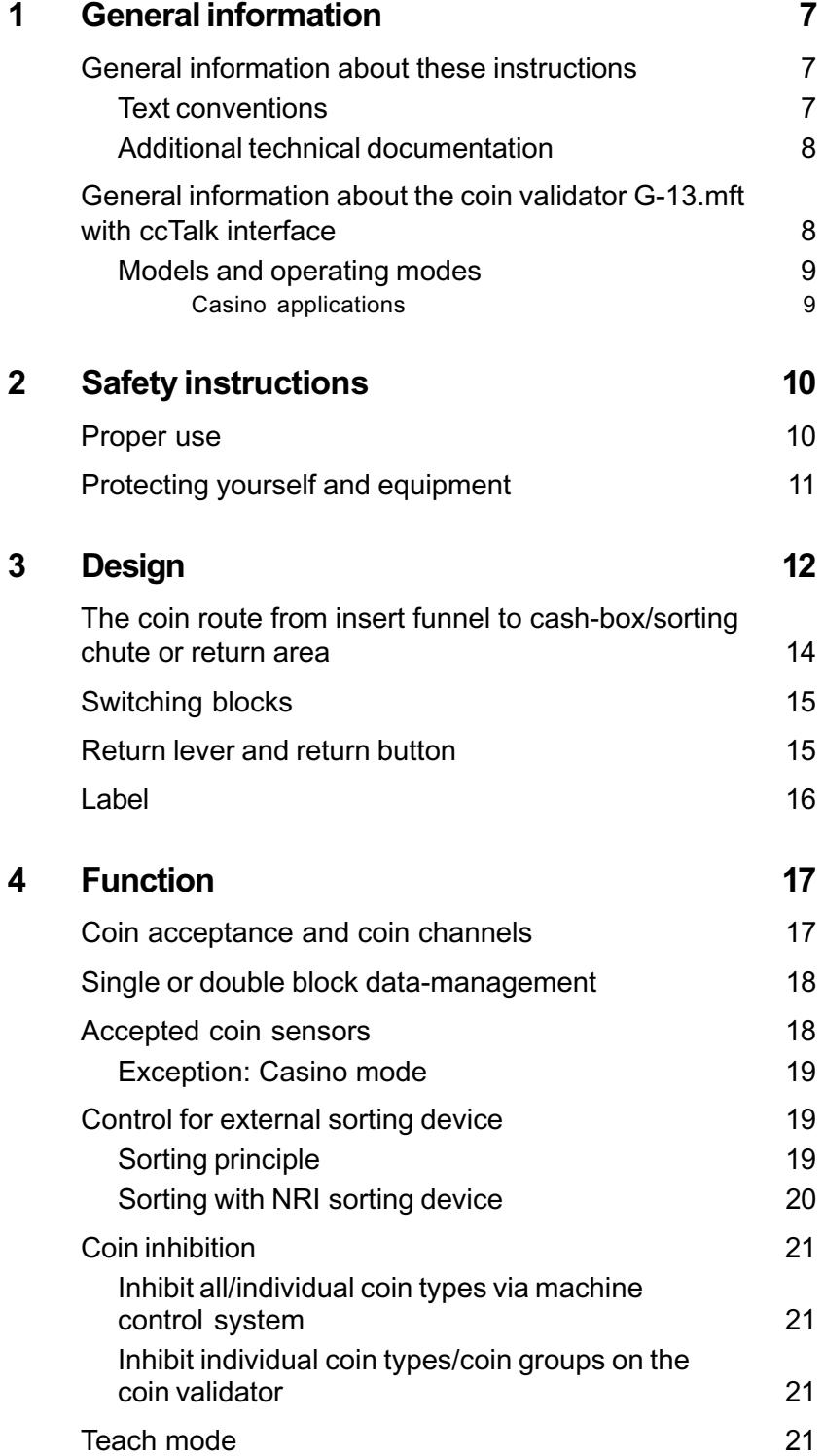

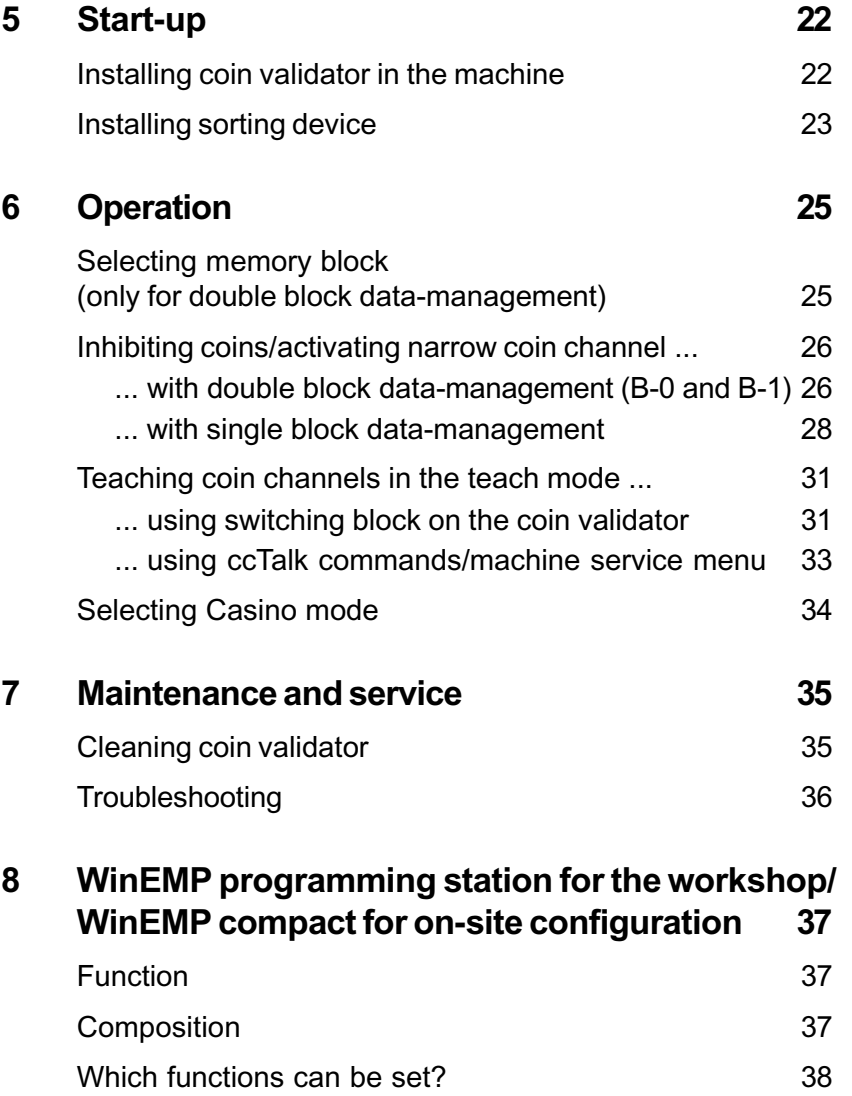

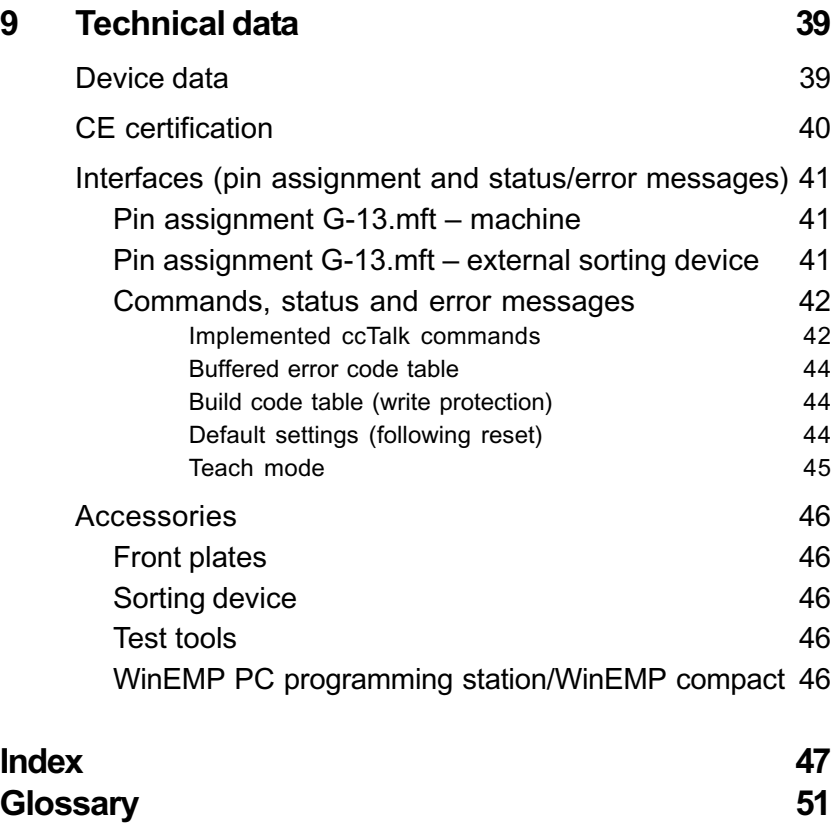

## <span id="page-6-0"></span>**1 General information**

This chapter should provide a general overview of the advantages and options regarding the coin validator G-13.mft with serial ccTalk interface. The first section, however, is designed to help you navigate easily within these operating instructions.

#### **General information about these instructions**

These operating instructions describe the design and operation of the electronic coin validator G-13.mft with ccTalk interface. Chapters 5 und 6 explain the necessary steps for starting up and operating the coin validator. Chapter 7 explains how to clean the coin validator and remedy the cause of a malfunction.

Chap. 9 "Technical data" as well as the appended index and glossary shorten the search for specific explanations.

#### **Text conventions**

To make it easier for you to navigate within these instructions and to operate the device, the following accentuations were made in the text:

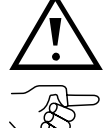

**Safety instructions, which have to be taken note of in order to protect operators and equipment.**

*Special notes, which are to facilitate the use of the coin validator.*

At the beginning of a chapter you will find a short "guide", which

summarizes the content of the chapter.

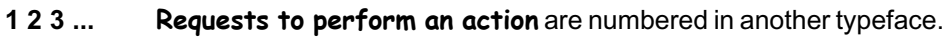

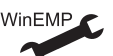

Device functions which are set or prepared by the manufacturer according to customer specifications and can be set or changed using the NRI PC programming station WinEMP (see Chap. 8 "WinEMP programming station for the workshop/WinEMP compact for on-site configuration" and product accessory pages on the internet (www.nri24.com)).

#### <span id="page-7-0"></span>**Additional technical documentation**

Apart from these operating instructions there is the following technical documentation for the G-13.mft with ccTalk interface:

- Electronic coin validator G-13.mft, mounting dimensions
- WinEMP The configuration and diagnostics program for NRI coin validators, operating instructions for the G-13.mft
- WinSPT The test software for payment systems with serial interface, operating instructions for the PC test station

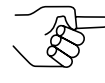

*If this documentation is not available to you, it can be downloaded at any time from the NRI homepage (www.nri24.com) in a compressed PDF format.*

#### **General information about the coin validator G-13.mft with ccTalk interface**

The electronic coin validator G-13.mft (Multi-frequency technology) in standardized 3 1/2" format is based on the tried and tested features of the G-13.6000. Due to its modular and compact design, the G-13.mft is ideally suited for amusement, vending and service machines.

The **multi-frequency technology** is new in the G-13.mft. It provides more flexibility for the measuring sensors, multiple scanning of the coins inserted for optimum material recognition and evaluation of 24 measuring parameters for reliable acceptance of genuine coins and separating out of false coins. Thanks to the coin validator's **flash technology** software downloads to adapt the measuring technology, coin data and control software can be executed quickly and simply. The G-13.mft has 32 coin channels that can be data-managed, starting from device version /4 and higher, either in a single memory block or, when divided in 2 x 16 coin channels, in two memory blocks with different coin configurations.

To be able to react as quickly as possible to new false coins and to enable you to make your individual adjustments, the coin validator can be connected to a PC programming station which is made up of the configuration and diagnostics software "WinEMP" (including card reader and licence chip card) and an NRI tester for power supply of the G-13.mft.

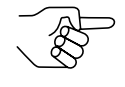

*To ensure that the injunctions of the Italian amusement machine law "legge 289 – comma 6" are observed, the ccTalk ACMI model of the G-13.mft is not allowed to be configured. Please contact NRI if you want to change the factory settings.*

Tokens or coins that have not been taken into consideration at the manufacturer's company can be configured in the teach mode directly at the coin validator by inserting coins and without any configuration software.

#### <span id="page-8-0"></span>**Models and operating modes**

The G-13.mft with ccTalk interface is available as a standard model and as a ccTalk ACMI model. The latter model fulfils all requirements of the Italian amusement machine law "legge 289 – comma 6", which was passed in July 2003.

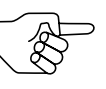

*To ensure that the injunctions of the Italian amusement machine law are observed, subsequent configuration of the ccTalk ACMI model of the G-13.mft is not possible. Please contact NRI if you want to change the factory settings.*

Both models are available with top or front entry. The G-13.mft with front entry usually has a MIDI front plate or a MINI front plate fitted to the left-hand side of the device (see Chap. 3 "Design"). The device is, however, also available as a front entry model without front plate.

#### **Casino applications**

You can operate the G-13.mft ccTalk in a so-called Casino mode if it is supposed to be used in gambling machines and coins have to be accepted particularly fast (up to 6 coins/sec.).

## <span id="page-9-0"></span>**2 Safety instructions**

Before operating the device for the first time, please read through these instructions carefully at least once, and most importantly the safety instructions. This is to ensure you have understood the contents of these instructions as well as how to operate the coin validator.

#### **Proper use**

Series G-13.mft coin validators with ccTalk interface are intended to be used in amusement, vending and service machines with a ccTalk interface and are supposed to check the coins inserted in the machines for specific coin properties.

These coin validators have been constructed in compliance with the state of the art and recognized safety regulations. Nevertheless this equipment can be a source of danger. Therefore please observe the following safety regulations.

#### <span id="page-10-0"></span>**Protecting yourself and equipment**

**The coin validator may only be connected by a qualified electrician.**

**Only use the coin validator according to proper use. Under no circumstances can the manufacturer be held liable for any damage or loss resulting from improper use of the device.**

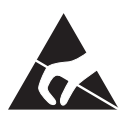

**The coin validator PCB is fitted with components which may be damaged beyond repair by electrostatic discharge. Please observe the handling instructions for components exposed to the risk of electrostatic discharge.**

**Pull out the machine's mains plug before you install, clean or remove the coin validator.**

**Select the correct voltage for the coin validator (see label).**

**Ensure the correct potential equalization in the machine.**

**Never pull the connecting cable of the coin validator from the machine when a voltage is applied.**

**Contact NRI if you wish to alter the construction of the device to a greater extent than that described in these instructions.**

**Keep water and other liquids away from the coin validator.**

**If the device is no longer required, please dispose of it correctly.**

**We reserve the right to make technical modifications to the device which are not covered by these instructions.**

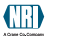

## <span id="page-11-0"></span>**3 Design**

This chapter describes

- the main parts the G-13.mft consists of
- the coin route from insert funnel to cash-box/sorting chute or return area
- all parts which you need to operate the coin validator

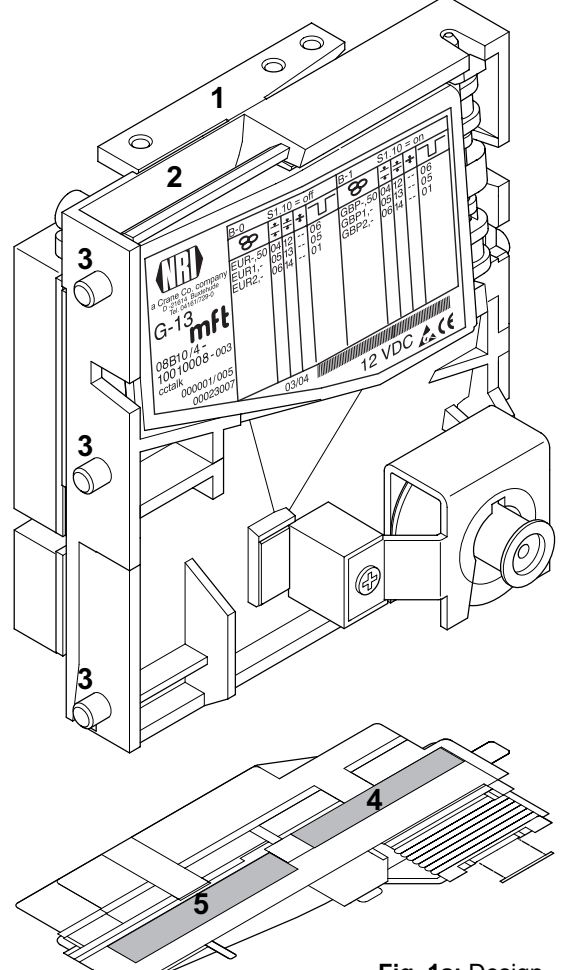

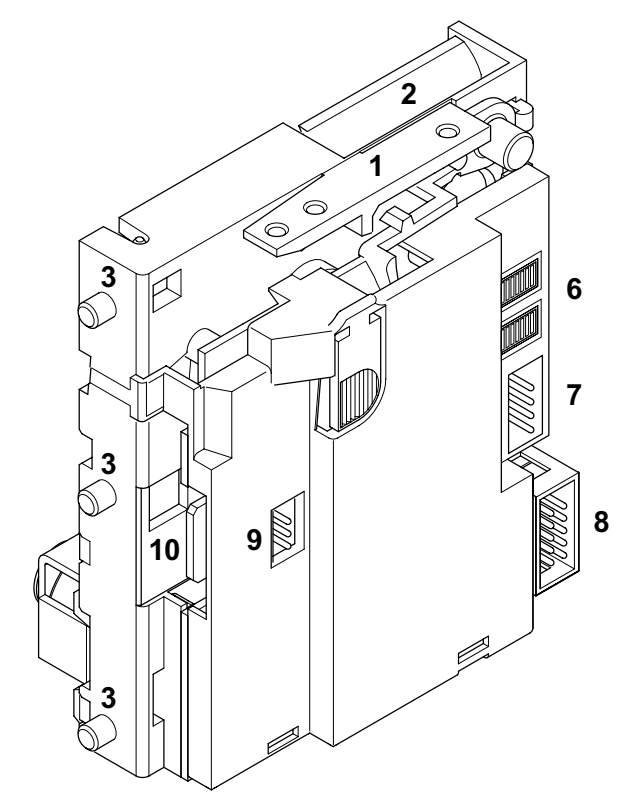

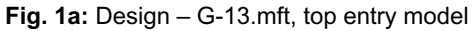

- Return lever
- Coin insert funnel
- Mounting studs
- Coin outlet return area
- Coin outlet cash-box
- Switching blocks
- ccTalk interface machine
- Interface external sorting device
- Interface external sorting device for other protocols (not assigned)
- Interface PC programming station (WinEMP)

<span id="page-12-0"></span>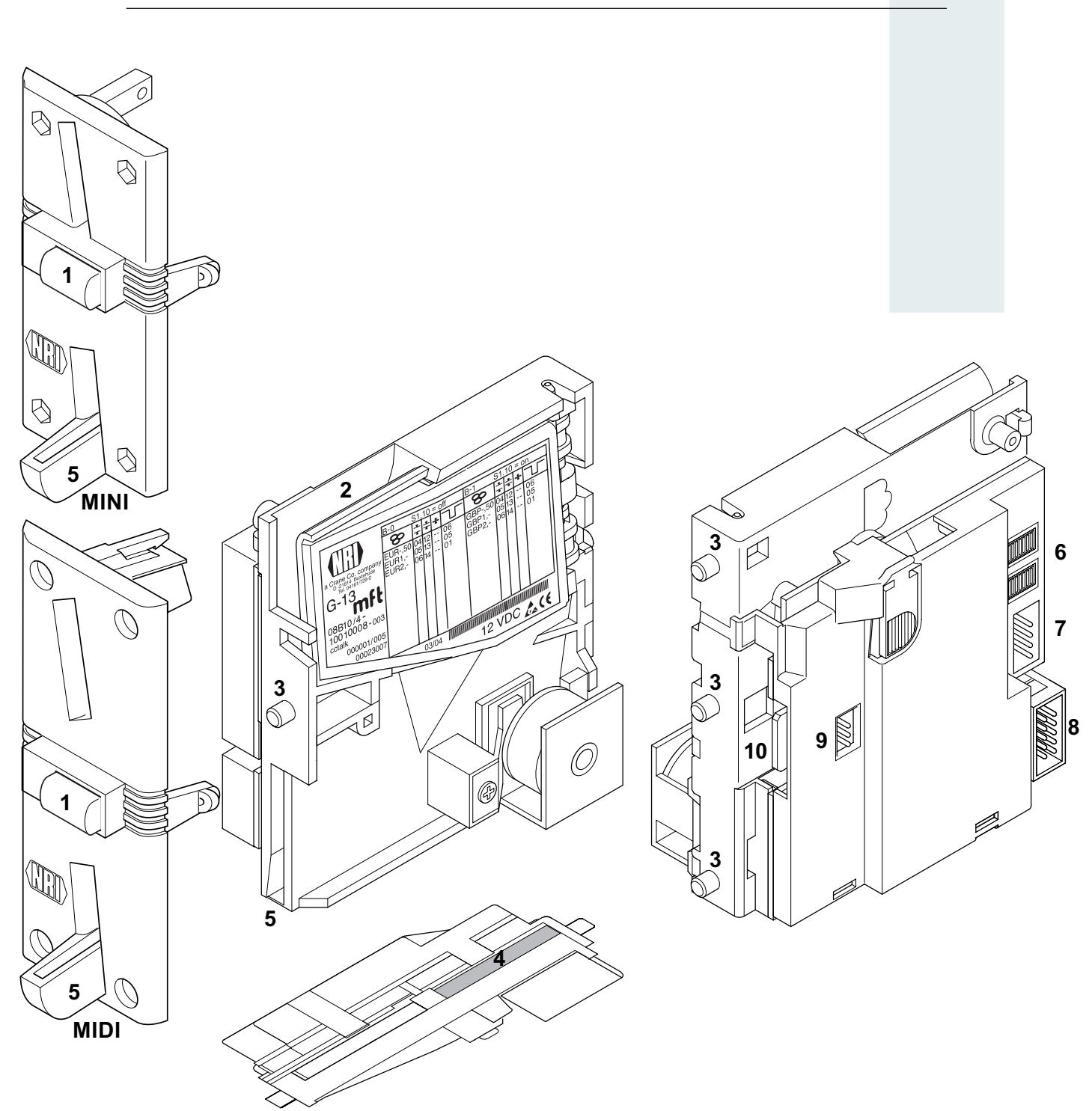

**Fig. 1b:** Design – G-13.mft, front entry model with front plate

- Return button
- Coin insert funnel
- Mounting studs
- Coin outlet cash-box
- Coin outlet return area
- Switching blocks
- ccTalk interface machine
- Interface external sorting device
- Interface external sorting device for other protocols (not assigned)
- Interface PC programming station (WinEMP)

## <span id="page-13-0"></span>**The coin route from insert funnel to cash-box/sorting chute or return area**

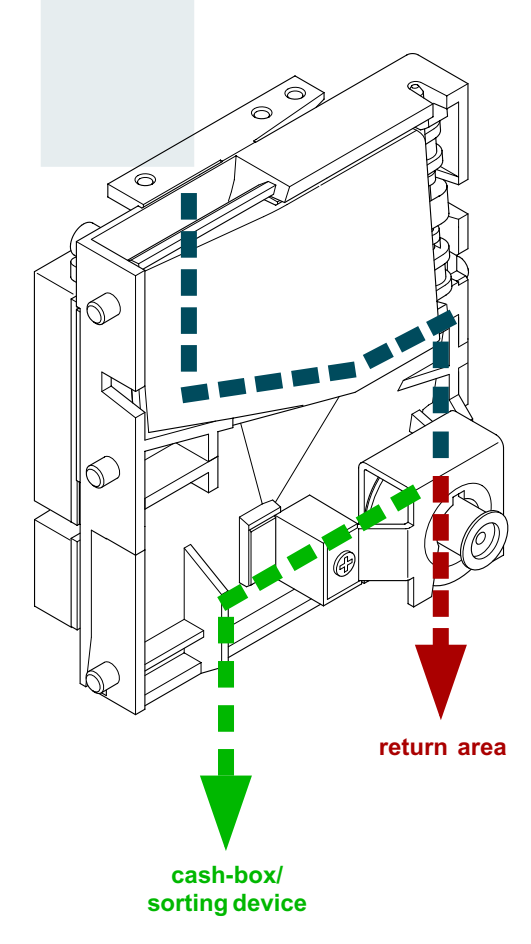

**Fig. 2a:** Coin acceptance and rejection path of the top entry model

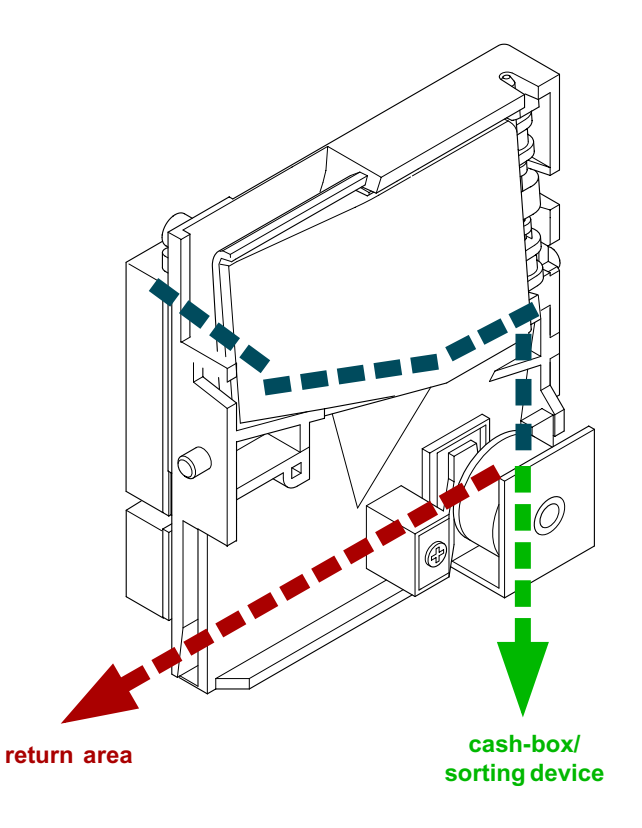

**Fig. 2b:** Coin acceptance and rejection path of the front entry model

<span id="page-14-0"></span>**Switching blocks**

On the rear side, the coin validator is equipped with two switching blocks (**6**, Abb. 1) with 10 DIL switches S1.1–10 and S2.1–10 each.

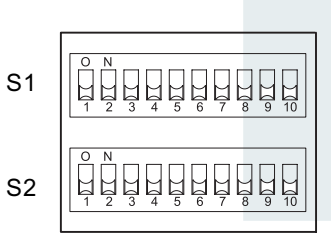

The DIL switches will have different functions, e.g. inhibit coin channels, select memory block. For detail on how to use the switching blocks to set the individual functions, see Chap. 6 "Operation".

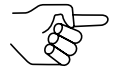

*On the rear side of the device you will find a brief description of the individual switch functions.*

#### **Return lever and return button**

The return lever (**1**, Fig. 1a) on the top of the device is operated using the return button on the machine if the coins which have already been inserted are to be returned or a jam caused, e.g., by coins which have become stuck needs to be removed. Operating the return lever opens the measurement and validation area of the coin validator so that all objects in the coin validator are transported into the return area.

Devices with front entry through a front plate do not have a return lever. Here the measurement and validation area is opened by pressing the return button (**1**, Fig. 1b) on the front plate.

#### <span id="page-15-0"></span>**Label**

The label of the coin validator contains all the data defining the device such as device series, device type and device operation as well as customerspecific default values such as coin type and currency:

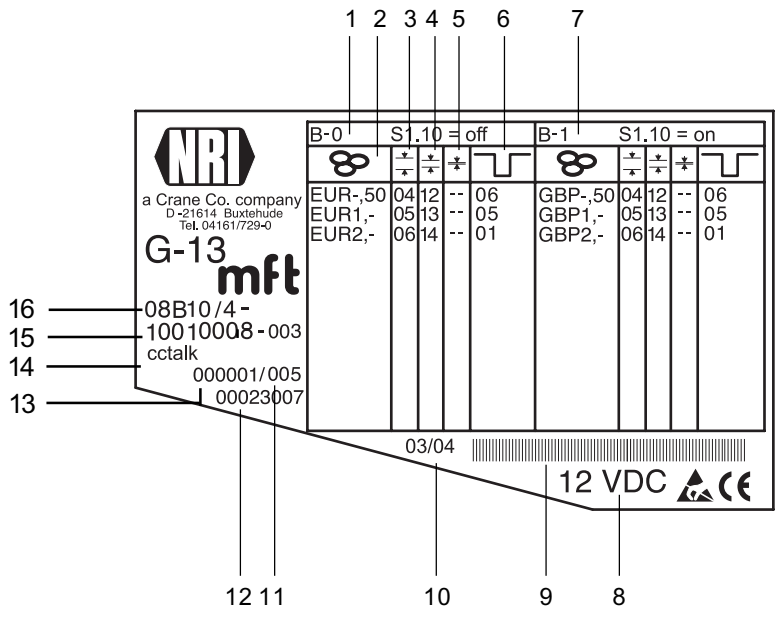

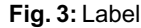

- **1** Coin information memory block 0 (if DIL switch S1.10 on OFF)
- **2** Currency and coin type  $\Theta$  memory block 0
- **3** Channel number, normal coin channel  $\frac{1}{x}$  – memory block 0
- **4** Channel number, narrow coin channel  $\pm$  – memory block 0
- **5** Channel number, very narrow coin channel  $\frac{1}{2}$  – memory block 0
- **6** ccTalk output (coin type) memory block 0
- **7** Coin information memory block 1 (if DIL switch S1.10 on ON)
- **8** Nominal voltage
- **9** Bar code
- **10** Date of manufacture
- **11** Consecutive device number per order number
- **12** Ordering code
- **13** Order number
- **14** Device model
- **15** Data block number and revision number
- **16** Device type
	- 9B = Front entry model without front plate
	- 8B = Front entry model with MINI front plate 7B = Front entry model with MIDI front plate
	- 6B = Top entry model

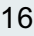

## <span id="page-16-0"></span>**4 Function**

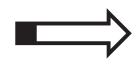

This chapter describes how the coin validator works:

- Coin acceptance and coin channels
- Single or double block data-management
- Accepted coin sensors
- Control for external sorting device
- Coin inhibition
- Teach mode

#### **Coin acceptance and coin channels**

The coin validator has 32 "memory slots" for coin acceptance which can be assigned up to 32 different coin types or tokens. These "memory slots" are termed coin channels. The acceptance band of a coin type/token is allocated to a coin channel and the coin type/token is accepted in that channel.

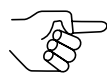

*Following a reset operation, the coin acceptance function is disabled and must be enabled again by the machine. As a standard feature, the G-13.mft refuses each further acceptance of a coin if the G-13.mft has not been addressed by the machine within the last 500 ms or if the last accepted coin has not yet been polled by the machine.*

In order to reject false coins reliably, frequently for one coin type, in addition to the normal coin channel, channels with a narrow or even very narrow acceptance band are set up (see section "Label" in Chap. 3 "Design"). The limit values of these coin channels are closer to one another so that false coins with similar measured values are rejected, if the normal coin channel is inhibited (see section "Inhibiting coins/activating narrow coin channel" in Chap. 6 "Operation"). Narrow and very narrow coin channels, however, also possess a lower acceptance rate.

In addition, it is possible to allocate coins with different measured values but identical coin values to different coin channels. This is how the coin validator can, for example, accept old and new coins of the same type.

However, a coin channel is not only assigned the acceptance band of a coin type but also other coin information which defines further processing of the coin after its acceptance: e.g. coin value or sorting information for an external sorting device.

<span id="page-17-0"></span>WinEMP ⌒

Since in most cases the manufacturer's customer-specific programming does not take up all the coin channels, channels which are still vacant can be assigned coin types and further information desired at any time using the configuration software. Existing configurations can be changed.

The last eight coin channels 25 to 32 (or 9 to 16 with double block datamanagement, see section "Single or double block data-management" in this chapter) are intended to be used for the teach mode. In these coin channels new coin types can also be taught without configuration software, directly via the switching blocks on the coin validator; i.e. a coin channel is re-assigned a coin type or also a token (see section "Teach mode" in this chapter).

If the G-13.mft is supposed to be used in gambling machines, the device should be switched over to Casino mode, so that the coins inserted can be accepted more rapidly (instead of 2 coins/sec. up to 6 coins/sec.) (see section "Selecting Casino mode" in Chap. 6 "Operation").

#### **Single or double block data-management**

At the manufacturer's company, a customer-specific setting is programmed to determine whether the 32 coin channels are to be data-managed in one memory block or, when divided into 16 channels each, in two memory blocks (double block data-management).

If the double block data-management has been configured, the G-13.mft can data-manage two separately programmed (memory) blocks 0 and 1 (see label). The 16 coin channels can be assigned to each block with different coin types (also currencies), sorting information, etc. Only one block can be active at a time and be used for the coin measurement and for further coin processing. You can use the upper switching block on the device to select the desired block (see section "Selecting memory block" in Chap. 6 "Operation").

#### **Accepted coin sensors**

To ensure that accepted coins actually arrive in the cash-box or in an external sorting device and that coin acceptance has not been tampered with, accepted coin sensors, positioned in front of the cash-box coin outlet check whether the inserted coin drops unhindered into the cash-box chute. The acceptance of a coin is not transmitted to the machine until the coin has passed this checking function.

If the accepted coin sensors are continuously covered, e.g. by a coin pileup, coin acceptance is inhibited.

#### <span id="page-18-0"></span>**Exception: Casino mode**

If the G-13.mft is operated in Casino mode, the validator cannot utilize the accepted coin sensors due to the fast coin acceptance.

The accepted coin sensors are located in front of the cash-box coin outlet and check whether a coin is directed into the cash-box. Usually, coin acceptance is only sent to the machine when the accepted coin sensors notice that a coin is being accepted and directed into the cash-box (see above). To speed up coin acceptance in the Casino mode, the acceptance of a coin is transmitted before the coin passes the accepted coin sensors. Consequently, the acceptance gate of the coin validator is easier to tamper with, e.g. with an inserted coin attached to a string.

#### **Control for external sorting device**

In order to be able to guide the accepted coins into the cash-box or, e.g., into change tubes or hoppers, you can equip the coin validator with the NRI 3-fold sorting device or with another sorting device.

#### **Sorting principle**

The sorting gates are activated via two sorting control lines on pins 3 and 4 of the 10-pole connecting pluge (**8**, Fig. 1) on the rear of the device.

Which coin type is to be sorted via which sorting control line is set by the machine control system.

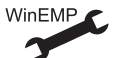

Assignment coin type – sorting control line and sorting time (how long shall the sorting gates be controlled? 300–1000 ms).

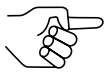

*While the coin validator is sorting an accepted coin (= sorting time) it cannot accept any further coins unless the same ccTalk sorter path is addressed.*

*If an external sorting device is no longer required and the sorting time is not set to zero, the coin acceptance speed will continue to be reduced by the preset sorting time. For faster coin acceptance, the sorting time should therefore be set to zero.*

#### <span id="page-19-0"></span>**Sorting with NRI sorting device**

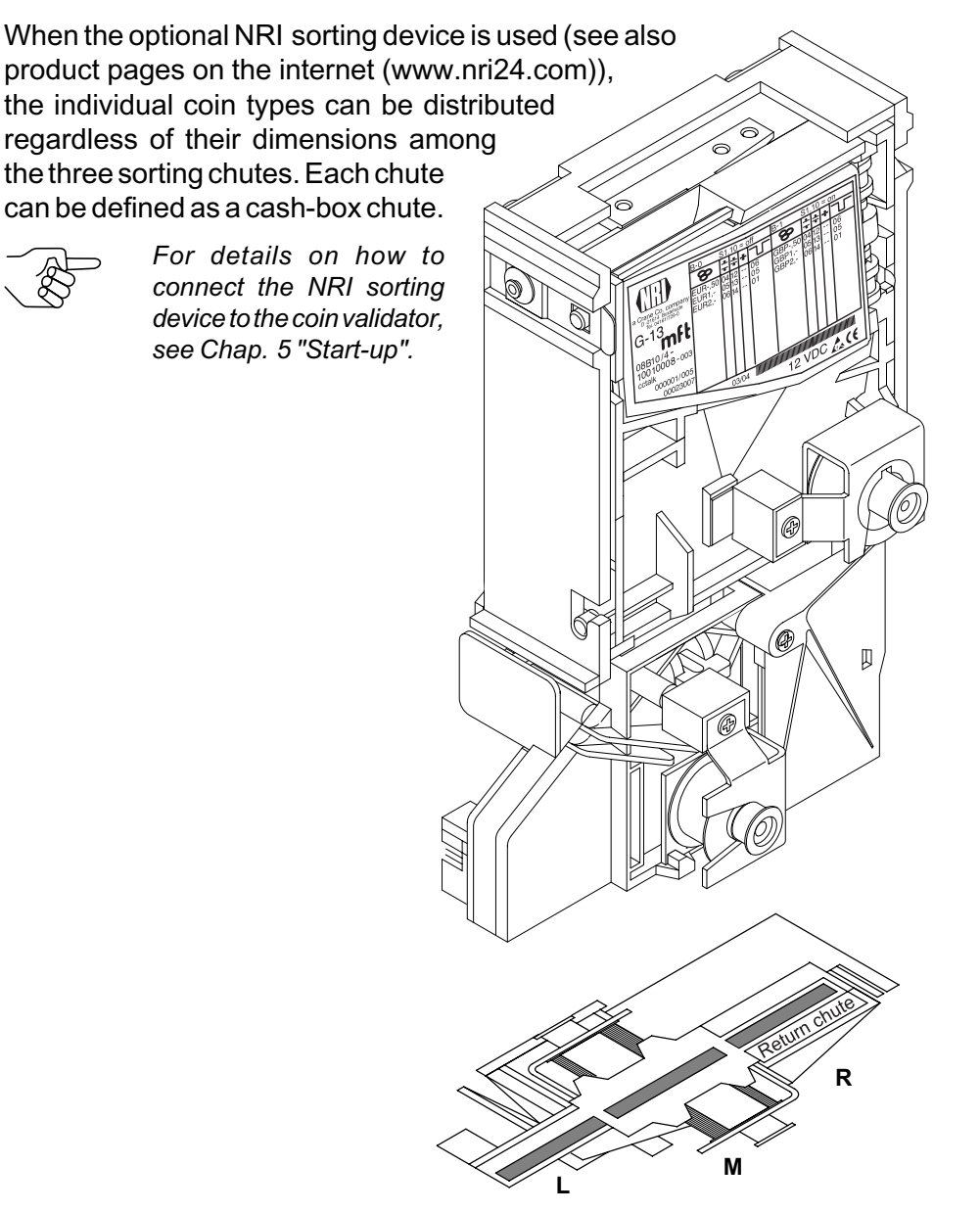

The following table shows which sorting control line must be activated and which ccTalk sorter path is to be addressed in order to sort coins into a specific sorting chute:

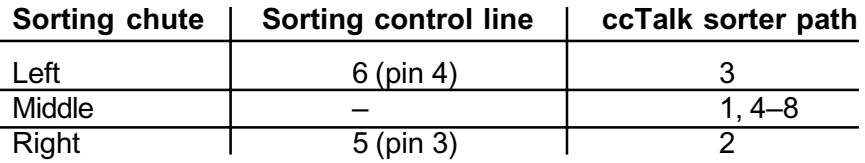

#### <span id="page-20-0"></span>**Coin inhibition**

If coins are no longer to be accepted for payment at the machine, you can inhibit coin acceptance using either the machine control system or the coin validator.

#### **Inhibit all/individual coin types via machine control system**

The machine can inhibit all coin acceptance. Then the coin validator no longer accepts coins. However, the machine can also inhibit only specific coin types, e.g., if there is no more change in an external payout unit or a coin type is very frequently replaced by false coins.

To find how to program these functions, please refer to the specification "ccTalk Serial Communication Protocol, Generic Specification", which is available on the internet at "www.ccTalk.org".

#### **Inhibit individual coin types/coin groups on the coin validator**

As an alternative to the individual inhibiting of specific coin types using the machine, you can inhibit individual coin types or even groups of coin on site using the switching blocks on the coin validator (see section "Inhibiting coin channels/activating narrow coin channel" in Chap. 6 "Operation").

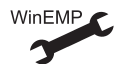

Alternatively: deactivate individual coin types on a long-term basis

#### **Teach mode**

Coin channels can be taught in the teach mode without configuration software either using the lower switching block on the coin validator or via the machine control system, i.e. a coin channel is reassigned a coin type or a token. The new acceptance band is generated by inserting the coins. For this you do not need to remove the validator from the machine. For the teaching procedure, the coin channels 9 to 16 of the activated memory block are available with double block data-management and coin channels 25 to 32 with single block data-management (see also section "Single or double block data-management" in this chapter and section "Teaching coin channels in the teach mode" in Chap. 6 "Operation").

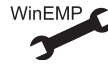

Activate/deactivate teach mode/channels

## <span id="page-21-0"></span>**5 Start-up**

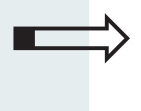

This chapter describes how to:

- start up the G-13.mft in a machine
- install the NRI sorting device

#### **Installing coin validator in the machine**

To install the G-13.mft in a machine with ccTalk interface:

- **1** If necessary, install sorting device on the coin validator (see section "Installing sorting device" in this chapter).
- **2** Disconnect the machine from the mains supply.
- **3** Hang the coin validator in the machine mount using the lateral mounting studs **1** (see Fig. 4a).
- **4** Connect the coin validator to the machine using the 4-pole ccTalk interface **2** and the appropriate connecting cable (see Fig. 4a).
- **5** Reconnect the mains supply to the machine.

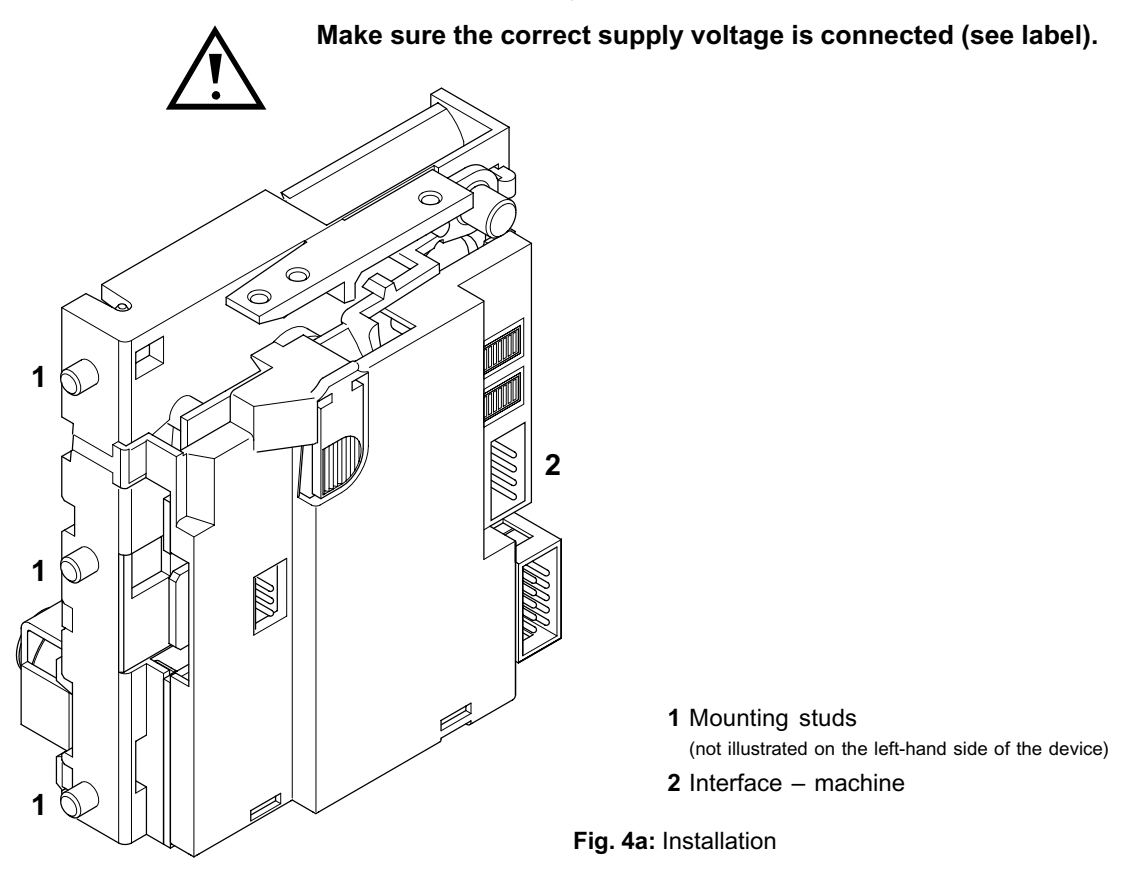

#### <span id="page-22-0"></span>**Installing sorting device**

If you want to operate the G-13.mft with the NRI 3-fold sorting device, you must install the sorting device on the validator as follows (see Fig. 4b):

- **1** If necessary, fasten chute extension **1** with screw **2** to sorting device **3**.
- **2** Fasten mounting frame **4** by means of screws **5** and **6** to the rear of the sorting device.
- **3** Hang the coin validator by its mounting studs **7** in the mounting frame.
- **4** Use the 10-pole sorting plug **8** on the PCB **9** and on the rear of the coin validator to connect the sorting device to the G-13.mft with the help of the appropriate sorting cable.
- **5** Connect coin validator to the machine (see section "Installing coin validator in the machine" in this chapter).

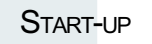

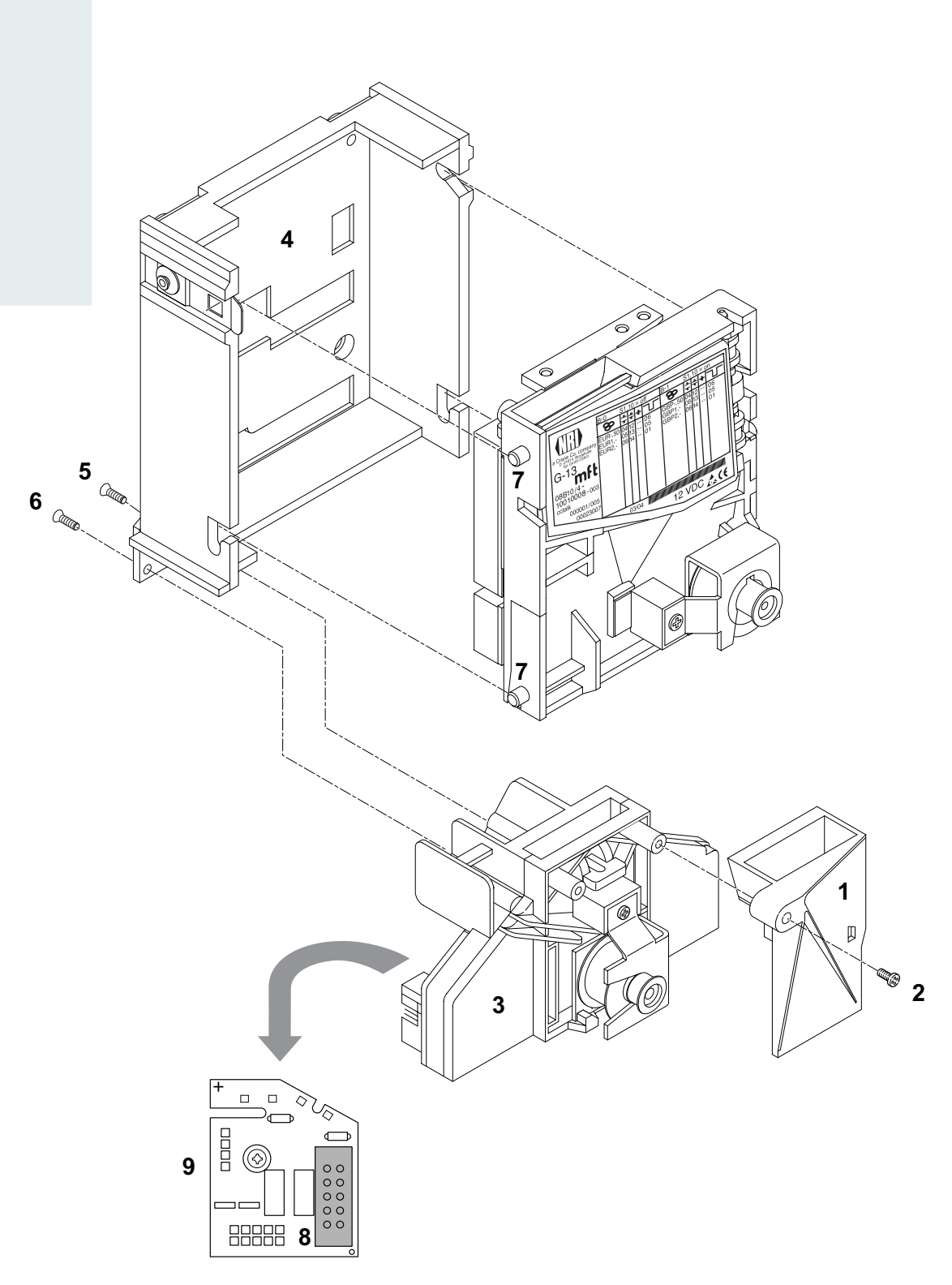

**Fig. 4b:** Connect G-13.mft, top entry model, to NRI sorting device

## <span id="page-24-0"></span>**6 Operation**

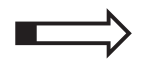

This chapter describes the operation, i.e. the setting of specific functions of the coin validator:

- Selecting memory block
- Inhibiting coins/activating narrow coin channel
- Teaching coin types in the teach mode
- Selecting Casino mode

The settings that are performed directly on the validator are described. To find how to perform settings using the PC programming station WinEMP, please refer to the separate instructions (cp. also Chap. 8 "WinEMP programming station for the workshop/WinEMP compact for on-site configuration" and product accessory pages on the internet (www.nri24.com)).

#### **Selecting memory block (only for double block data-management)**

If the coin validator is to access the other memory block and, e.g., accept euro coins instead of national currency coins, the correct block can be selected using the upper switching block.

Set DIL switch S1.10 of the upper switching block downward to OFF to select memory block 0 and upward to ON to select memory block 1.

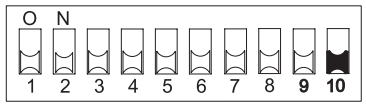

**Memory block 0 selected Memory block 1 selected**

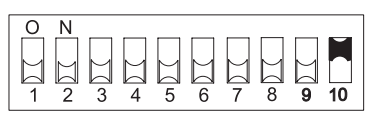

#### <span id="page-25-0"></span>**Inhibiting coins/activating narrow coin channel ...**

Depending on whether the 32 coin channels are being data-managed in one or, when divided in 16 coin channels each, in two memory blocks (B-0 and B-1, see label), the coin types are also inhibited differently.

#### **... with double block data-management (B-0 and B-1)**

Using the two switching blocks on the coin validator each of the 16 coin channels of the memory block activated or each coin type assigned to a specific coin channel can be inhibited individually, i.e. this/these coin type(s) is/are not accepted for payment on the machine.

To activate a narrow coin channel the normal coin channel must be inhibited. If both channels are activated, the wider acceptance band of the normal coin channel is used.

The first 8 DIL switches each inhibit the following coin channels:

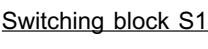

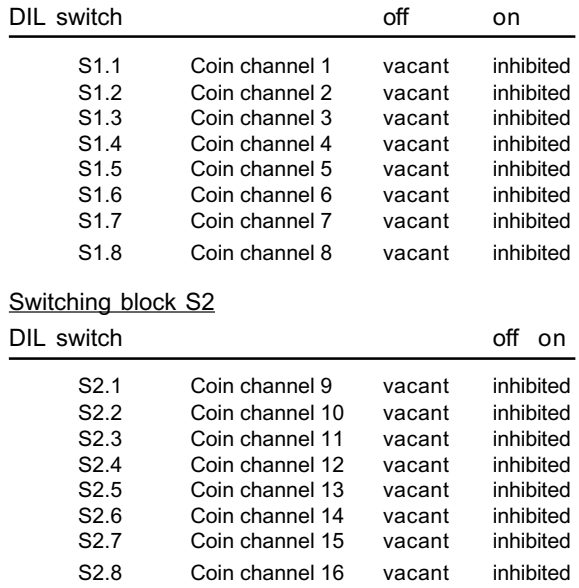

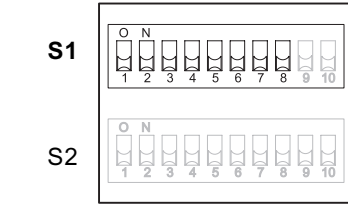

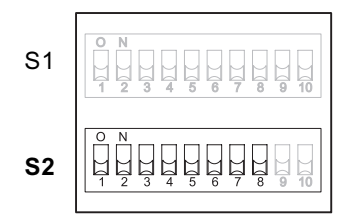

Please refer to the label of the device to see which coin type has been assigned to which coin channel at the factory.

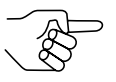

*However, this assignment could have been changed using the configuration software.*

If all coin types are to be accepted for payment at the machine, the DIL switches S1.1–S1.8 and S2.1–S2.8 of the two switching blocks are in the lower position( on OFF). If you want to inhibit a coin channel, you only need to move the respective DIL switch toward the top to ON.

#### **Example**

*The coin validator is no longer supposed to accept the coin(s) assigned to coin channels 3 and 10, which means that coin channels 3 and 10 must be inhibited*

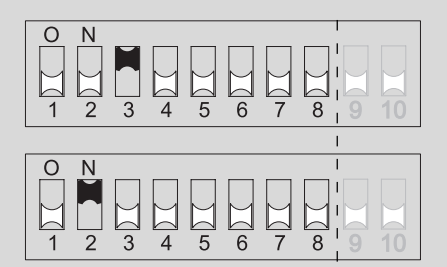

**With the DIL switches in these positions, the coin validator no longer accepts the coin type(s) assigned to coin channels 3 and 10!**

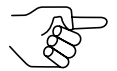

*If a normal coin channel and a narrow coin channel have been programmed on the coin validator for one coin type, the normal coin channel must be inhibited as described above in order to activate the narrow coin channel. If both channels are activated, the wider acceptance band of the normal coin channel is used. If a coin type is to be inhibited, both coin channels must be inhibited.*

To inhibit coin channels on the validator:

- **1** Unhook the coin validator from the machine.
- **2** Inhibit the desired coin channels using the DIL switches S1.1–8 and S2.1–8 (cp. example above). The desired coin channels are inhibited.
- **3** Hang the coin validator back in the machine.

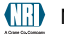

#### <span id="page-27-0"></span>**... with single block data-management**

Coin channels can be inhibited using the first eight DIL switches S1.1–S1.8 of the upper switching block of the device. Which coin types have been assigned to the DIL switches and can be inhibited is shown on the label. Several coin types can also be assigned to one switch. This switch will then inhibit a coin group (e.g. all coins of a currency, all acceptance bands of a coin type (normal and narrow ones)).

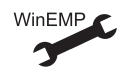

Assignment DIL switches – coin type/coin group

If all coin types assigned to the DIL switches are to be accepted for payment at the machine, the DIL switches S1.1–S1.8 must be in the lower position (on OFF). If you want to inhibit a coin channel, you only need to move the respective DIL switch toward the top to ON.

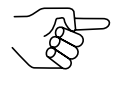

*Any coin types or tokens that may have been taught in coin channels 25 to 32 are inhibited using the DIL switches of the lower switching block S2.1–8 (see section "Teaching coin channels in the teach mode" in this chapter).*

The following examples are designed to illustrate the procedure using the label. The label shows the manufacturer's assignment of coin type/coin group.

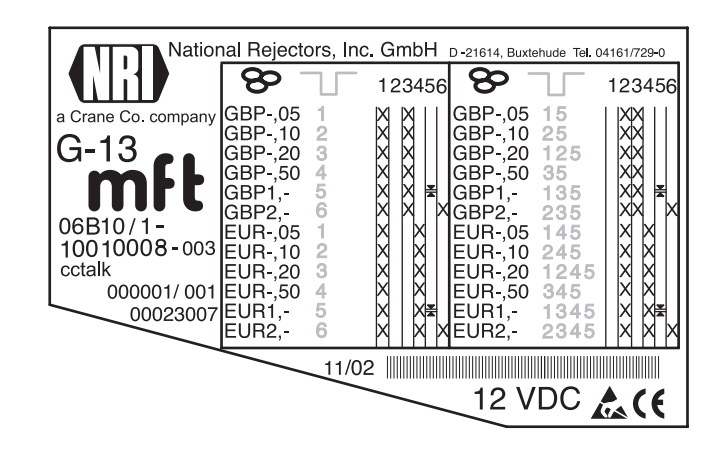

**Example – Inhibit a currency as coin group X** *The coin validator must only accept euros and no longer the British currency*

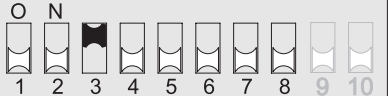

**With this setting the coin validator only accepts euros.**

**Example –** Activate narrow acceptance bands/coin channels as coin group  $\neq$ *The coin validator must accept the 1-euro coin and the British 1-pound coin in the narrow acceptance band and not in the normal one, i.e. it must inhibit the normal acceptance band*

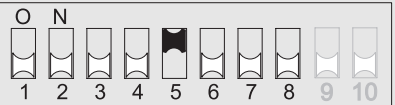

**With this setting the coin validator accepts coins in the narrow coin channel and not in the normal one.**

**Example –** Inhibit single coin type X

*The coin validator must no longer accept the 2-euro coin or the British 2-pound coin*

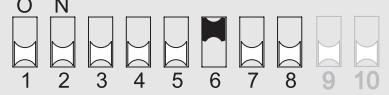

**With this setting the coin validator no longer accepts the 2-euro coin or the British 2-pound coin.**

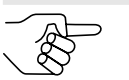

*At a coin validator with the label described above, it would also be possible to inhibit the euro currency via DIL switch S1.4.*

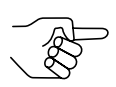

*With the aid of several DIL switches more than one coin type or coin group can be inhibited simultaneously.*

To inhibit coin channels on the validator:

- **1** Unhook the coin validator from the machine.
- **2** Inhibit the desired coins using the DIL switches S1.1–8 (cp. exampleabove). The desired coins are inhibited.
	-
- **3** Hang the coin validator back in the machine.

#### <span id="page-30-0"></span>**Teaching coin channels in the teach mode ...**

A coin channel can be assigned a token or a new coin either using the lower switching block on the coin validator or using ccTalk commands and the machine service menu.

#### **... using switching block on the coin validator**

In order to generate new acceptance bands you can teach up to eight coin channels using the lower switching block on the coin validator. You will need at least ten coins of the new type. There is a different switch assignment for the double and single block data-management:

#### Switching block S2 (with double block data-management)

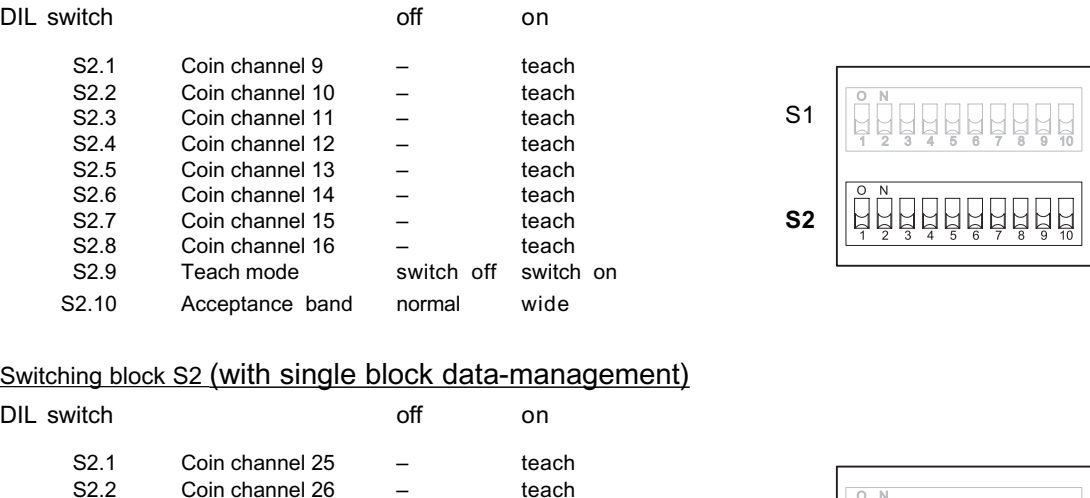

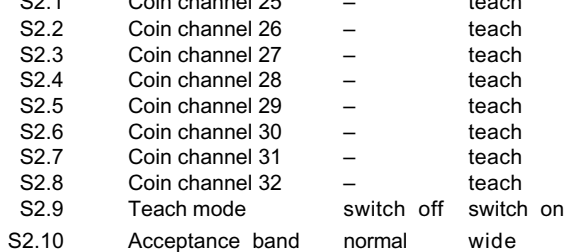

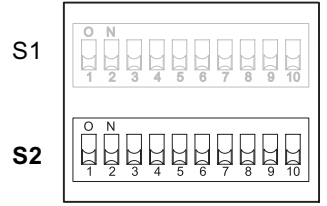

National Rejectors, Inc. GmbH, Buxtehude 31

<span id="page-31-0"></span>To assign a coin type to a new coin channel, please proceed as follows:

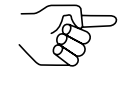

*If you use the lower switching block to inhibit individual coins, remember the current switch settings so that you can restore them easily for the normal operating mode at the end.*

- **1** Set all DIL switches S2.1–10 toward the bottom to OFF.
- **2** Set DIL switch S2.9 toward the top to O N.

Now the device is in teach mode to teach the coin channels.

**3** Release the coin channel to be taught (9–16 or 25–32, here: 11 or 27) by setting the appropriate DIL switch (S2.1–8, here: S2.3) toward the top to ON.

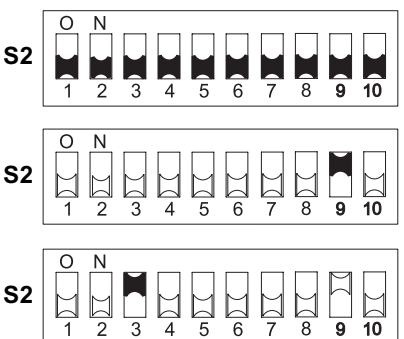

**4** Insert at least 10 coins of the new coin type/token into the coin validator or machine.

After the  $10<sup>th</sup>$  coin has been inserted, the acceptance gate is operated once (brief clacking sound). Additional coins can be inserted.

Now you can save the measured values generated by the inserted coins in either a normal (a) or a wide (b) acceptance band. A wide acceptance band is only an appropriate choice when you only have a limited selection of coins at your disposal for the purpose of teaching tokens.

To save with the normal acceptance band:

**5a)** Set DIL switch S2.9 toward the bottom to OFF. Successful saving is signalled by **S2**

the acceptance gate attracting once, an error when saving is indicated by the acceptance gate attracting twice (brief clacking sounds), if, for example, the acceptance band of the coins inserted and an acceptance band of an already programmed coin channel overlap.

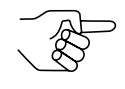

*To abort the operation, first set the DIL switch of the respective coin channel (here: S2.3) and then DIL switch S2.9 toward the bottom to OFF.*

<span id="page-32-0"></span>To save with a wide acceptance band:

**b)** Set DIL switch S2.10 toward the top to ON.

The acceptance band has been widened.

Now you can set DIL switch S2.9 toward the bottom to OFF.

Successful saving is signalled by the

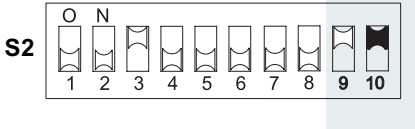

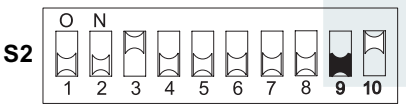

acceptance gate attracting once, an error when saving is indicated by the acceptance gate attracting twice (brief clacking sounds), if, for example, the acceptance band of the coins inserted and an acceptance band of an already programmed coin channel overlap.

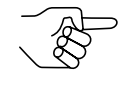

*To abort the operation, first set the DIL switch of the respective coin channel (here: S2.3) as well as DIL switch S2.10 and then DIL switch S2.9 toward the bottom to OFF.*

**6** Set DIL switches S2.1–8, if necessary, for the normal operating mode (see section "Inhibiting coins/activating narrow coin channel" in this chapter).

The new coin type/token will now be accepted for payment by the coin validator.

#### **... using ccTalk commands/machine service menu**

In order to generate new acceptance bands you can teach coin channels using a ccTalk instruction set (see section "Teach mode" in Chap. 9 "Technical data"). Applying this instruction set the teach mode can be started and monitored, e.g. via a service menu.

The new acceptance bands are generated and stored by inserting ten coins/ tokens of the new type. After having stored the acceptance bands the new coin type/token will be accepted for payment by the coin validator.

For all further information on teaching coins/tokens using the service menu please refer to the machine manual.

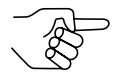

*The label shows which coin channels are not assigned to a coin yet and can be assigned to new coins/tokens (see section "Label" in Chap. 3 "Design").*

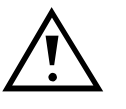

**If you overwrite a coin channel in the teach mode which has already been configured, you must adapt all features assigned to this channel (e.g. coin ID, sorting, etc.) to the new coin/ token (see separate WinEMP manual).**

National Rejectors, Inc. GmbH, Buxtehude 33

#### <span id="page-33-0"></span>**Selecting Casino mode**

If you would like to operate the G-13.mft in Casino mode, you can easily change the operating mode by means of the upper switching block:

Set DIL switch S1.9 toward the top to ON.

The device now operates in Casino mode with quick coin acceptance of five to six coins per second.

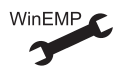

Attracting time of the acceptance gate

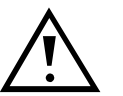

**Due to fast coin acceptance the G-13.mft cannot utilize the accepted coin sensors in the Casino mode (see section "Accepted coin sensors" in Chap. 4 "Function").**

## <span id="page-34-0"></span>**7 Maintenance and service**

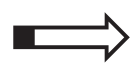

In this chapter you will find how to

- clean the G-13.mft and
- remedy the cause of a malfunction.

#### **Cleaning coin validator**

The coin validator must only be wiped clean from time to time with a damp cloth (lukewarm water with some detergent). Beyond that, no further maintenance work is required.

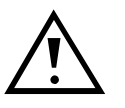

**Under no circumstances may the cloth be so wet that fluid runs into the device. Otherwise the PCB will be damaged. Do not use any solvents or scouring agents that will attack the plastic material of the device.**

- **1** Pull the machine's mains plug.
- **2** Carefully open the flight deck **1** on the left-hand side and hold it open (Fig. 7).
- **3** Use a cloth to wipe off the coin runway inside the coin validator.
- **4** Close the flight deck again.
- **5** Reconnect the machine to the mains supply.

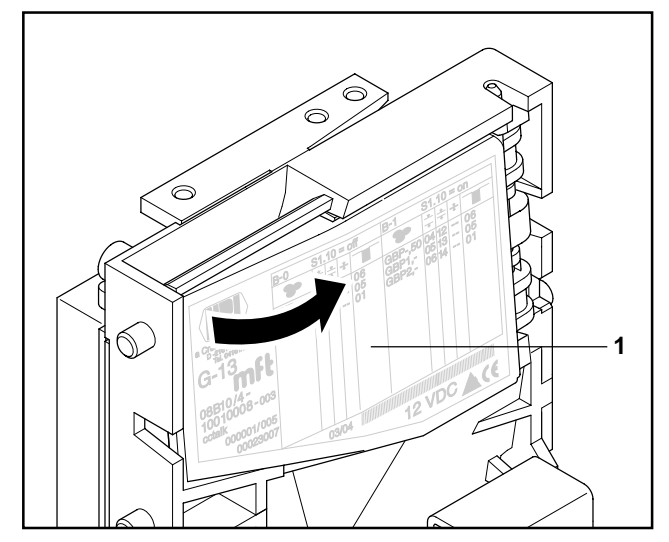

**Fig. 7:** Open the flight deck of the coin validator.

### <span id="page-35-0"></span>**Troubleshooting**

Malfunctions can occur in all electronic devices. These do not always have to be faults in the device. In many cases the reason is improper connections or incorrect settings. Therefore: please first of all check, whether the malfunction can simply be remedied using the following table:

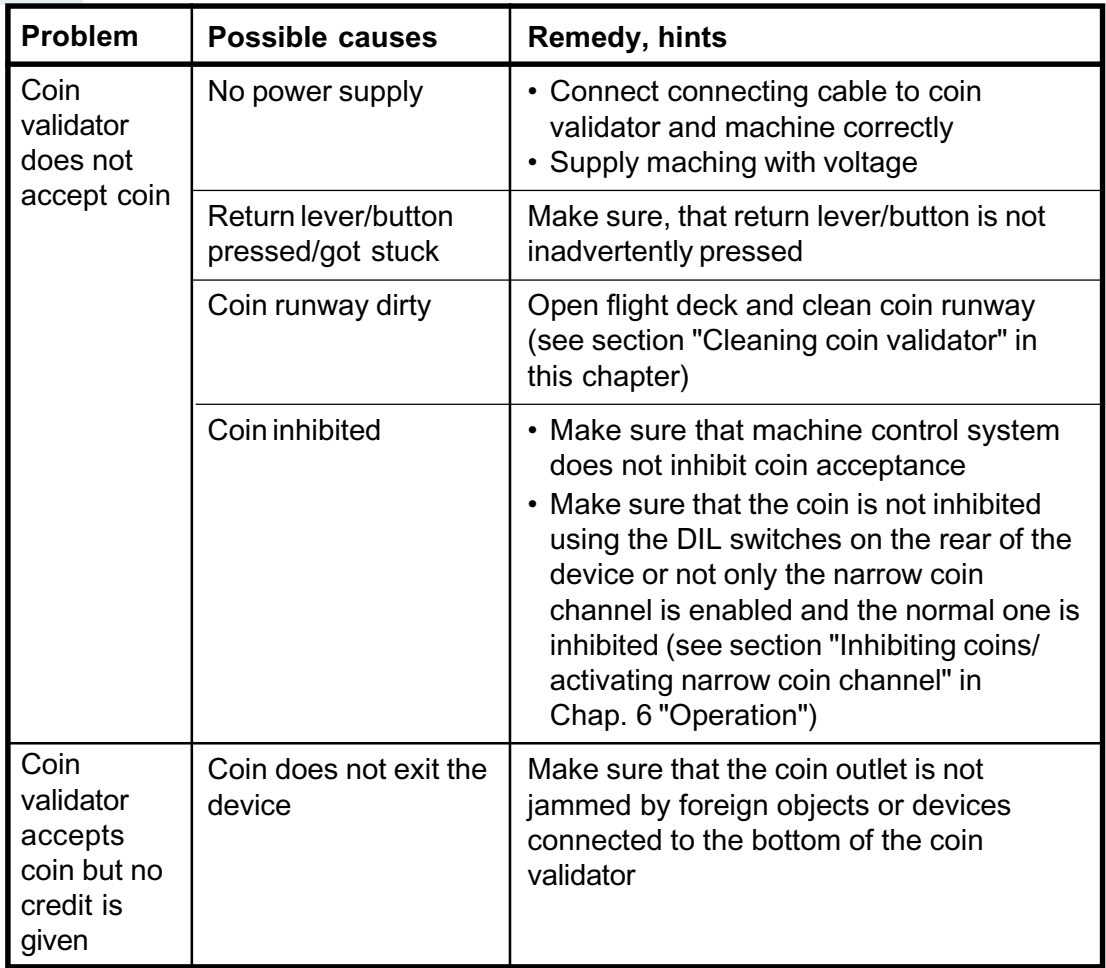

If the malfunction cannot be remedied, please contact our service technicians.

## <span id="page-36-0"></span>**8 WinEMP programming station for the workshop/WinEMP compact for on-site configuration**

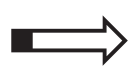

This chapter provides general information concerning the WinEMP configuration software and the G-13.mft functions that can be configured with the help of this tool.

### **Function**

The PC software WinEMP serves the purpose of diagnosis and individual configuration of NRI coin validators as well as the updating of the complete coin and device configuration using data blocks currently provided by NRI (data block download).

The WinEMP software identifies the coin validator connected to the PC/ laptop and the device-own data and presents that data on the screen of your PC/laptop for diagnosis and configuration purposes.

#### **Composition**

The **PC programming station** for the workshop consists of (see also product accessory pages on the internet (www.nri24.com)):

- WinEMP PC software
- Chip card (ID-1 format, credit card size) with basic licence for the purpose of diagnostics and individual configuration of all NRI coin validators
- Card reader "License Card Module"
- USB connecting cable card reader PC
- Tester G-55.0359 as power supply unit and PC interface + power pack

<span id="page-37-0"></span>**WinEMP compact** for on-site configuration consists of (see also product accessory pages on the internet (www.nri24.com)):

- WinEMP PC software
- SimLock card reader "License Card Module" with integrated chip card (ID-000 format, SIM card size) with basic licence for the purpose of diagnostics and individual configuration of all NRI coin validators
- USB connecting cable card reader laptop
- 12V power pack

For details on how to connect this device environment to your PC and how to use WinEMP, please refer to the separate operating instructions for the WinEMP software.

#### **Which functions can be set?**

- Acceptance of genuine coins and rejection of false coins (acceptance band adjustment following the insertion of genuine coins and false coins)
- Attraction time of the acceptance gate
- Coin value via assignment of coin channel to
	- ccTalk ouput (coin type)
	- coin ID
- Sorting via
	- assignment of coin channel to sorter path
	- sorting time
- Inhibition of coins via assignment of coin channel to DIL switches S1.1–8 (internal inhibition, only single block data-management)
- Deactivation/activation of coins on a long-term basis
- Deactivation/activation of teach mode/teach channels
- New coins/tokens (creating a new acceptance band and assigning the ccTalk output (coin type/ID)
- Data block download for current coin and device data

## <span id="page-38-0"></span>**9 Technical data**

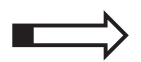

This chapter contains information about

- all relevant G-13.mft data
- the CE certification
- the machine and sorting interfaces
- ordering codes for the G-13.mft accessories

#### **Device data**

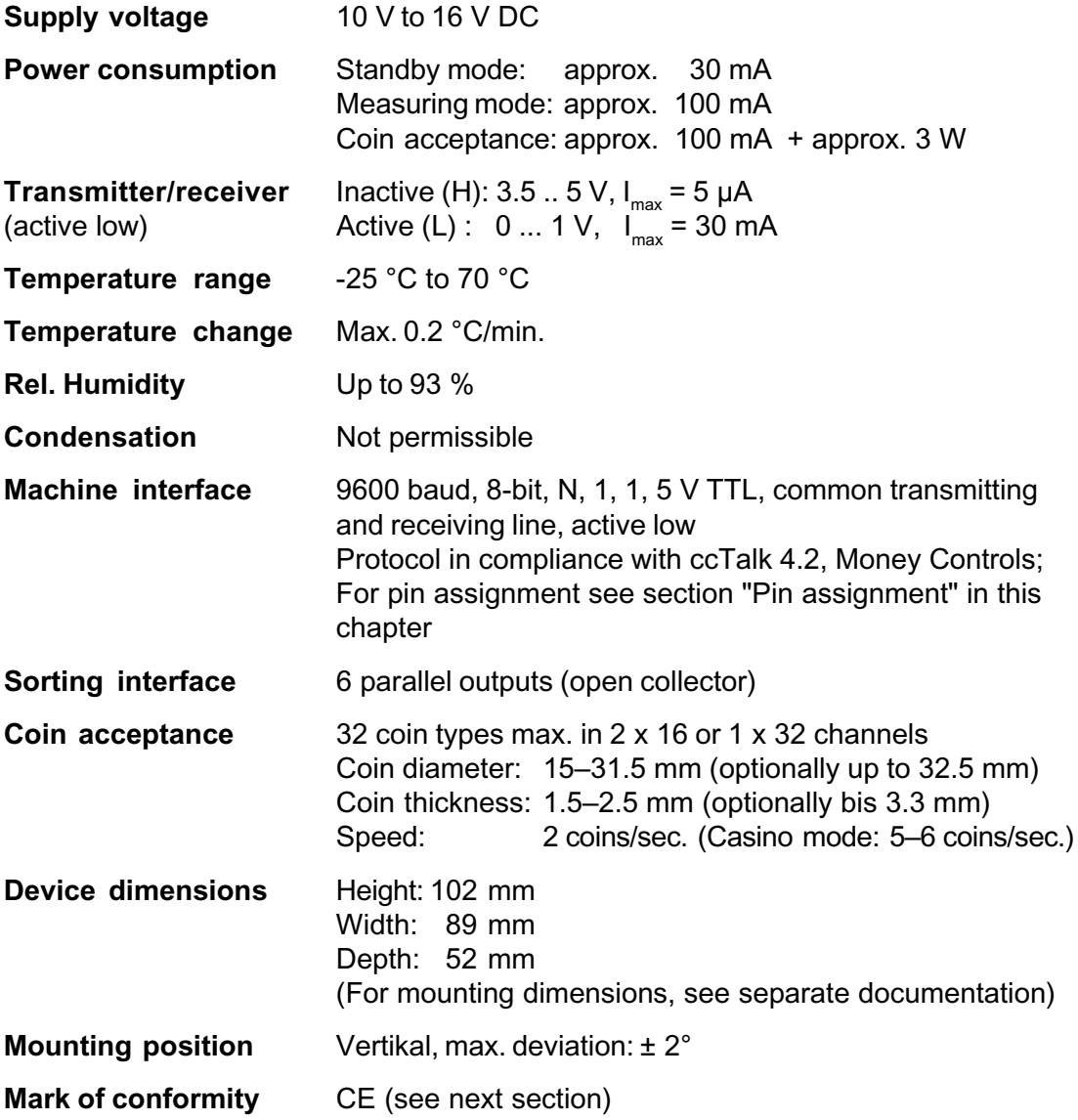

#### <span id="page-39-0"></span>**CE certification**

The CE certificate (CE = Communautés Européennes) confirms that our products comply with specified basic requirements of the applicable directive. The CE certificate is not a quality assurance certificate in terms of the quality expected by the manufacturer but only in terms of the quality demanded legally. It is a pure administrative certificate and is intended only as proof of compliance with the directives for the monitoring authorities and not directed at clients or final customers.

Which directives were applied can be seen in the declaration of conformity. The manufacturer must keep this declaration available for the monitoring authorities only (for a minimum period of 10 years after the last product has been introduced to the market). However, upon request we can provide copies of this declaration for our customers.

The following directives and their subsequent changes can be partially applied to our devices:

- 1. The EMC Directive (89/336/EEC) for devices which cause electromagnetic interference or are interfered with by such.
- 2. The Low Voltage Directive (73/23/EEC) for electrical equipment which is used with a nominal voltage of between 50 and 1000 V AC and 75–1500 V DC.
- 3. The CE Certificate Labelling Directive (93/68/EEC) Modification directive regarding the application and use of CE labels.

#### <span id="page-40-0"></span>**Interfaces (pin assignment and status/error messages)**

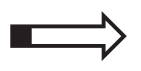

In the following sections you will find the pin assignment, ccTalk commands as well as default settings after a reset for the connection of the G-13.mft ccTalk to the machine and to an external sorting device.

#### **Pin assignment G-13.mft – machine**

- Pin 1 12 V DC supply
- Pin 2 nc
- Pin 3 GND

Pin 4 data

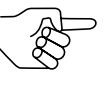

*You will find a detailed description of the serial ccTalk interface with various connection diagrams in the specification "ccTalk Serial Communication Protocol, Generic Specification", which is available on the internet at "www.cctalk.org".*

#### **Pin assignment G-13.mft – external sorting device**

- Pin 1 GND
- Pin 2 12 V DC supply
- Pin 3 sorting control line 5
- Pin 4 sorting control line 6
- Pin 5 nc
- Pin 6 nc
- Pin 7 possible sorting control line 1
- Pin 8 possible sorting control line 2
- Pin 9 possible sorting control line 3
- Pin 10 possible sorting control line 4

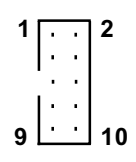

**1**

**4**

#### <span id="page-41-0"></span>**Commands, status and error messages**

In the following tables you will find commands, status and error messages, which are sent to the machine from the coin validator and are implemented as headers in the ccTalk protocol.

#### **Implemented ccTalk commands**

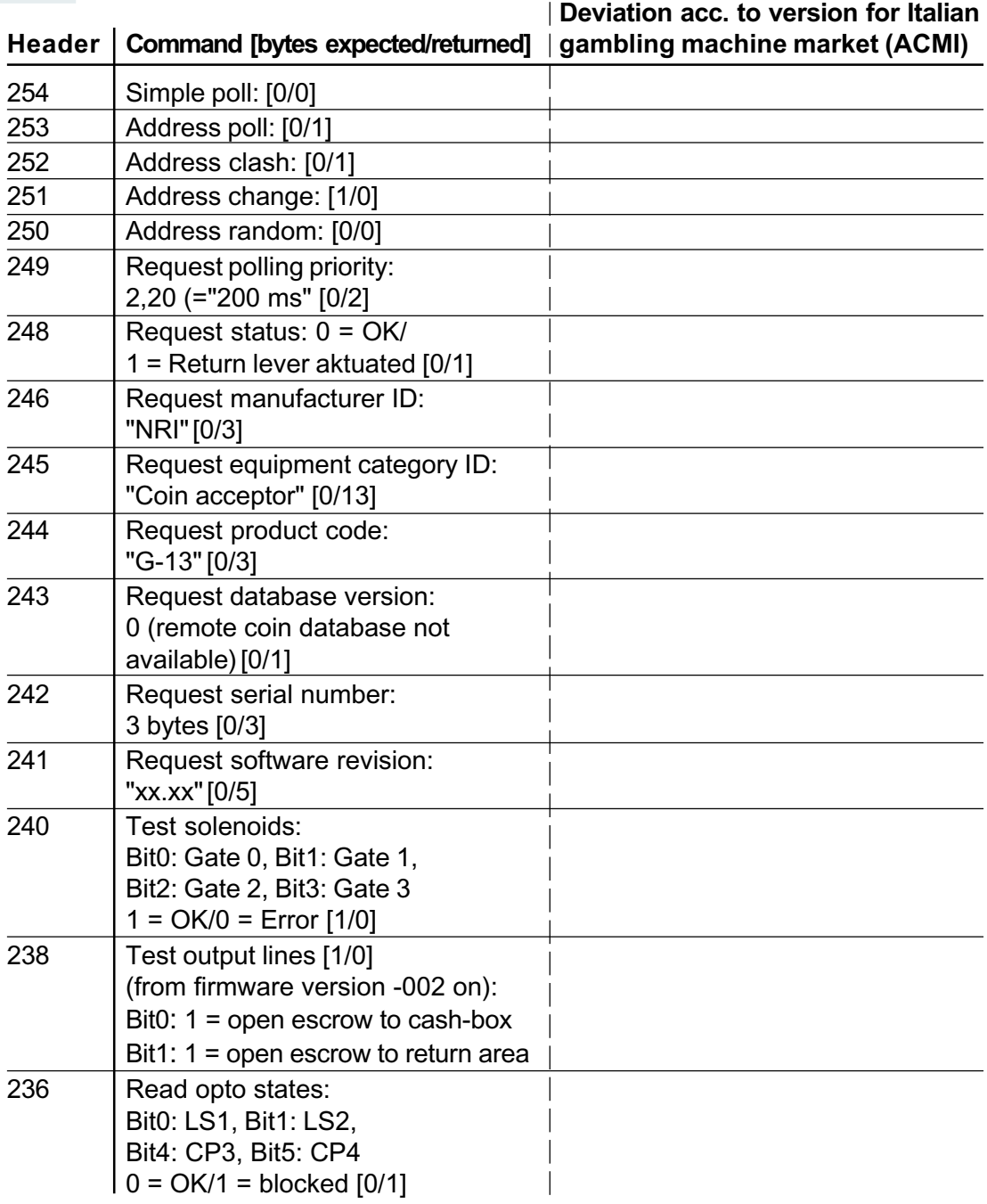

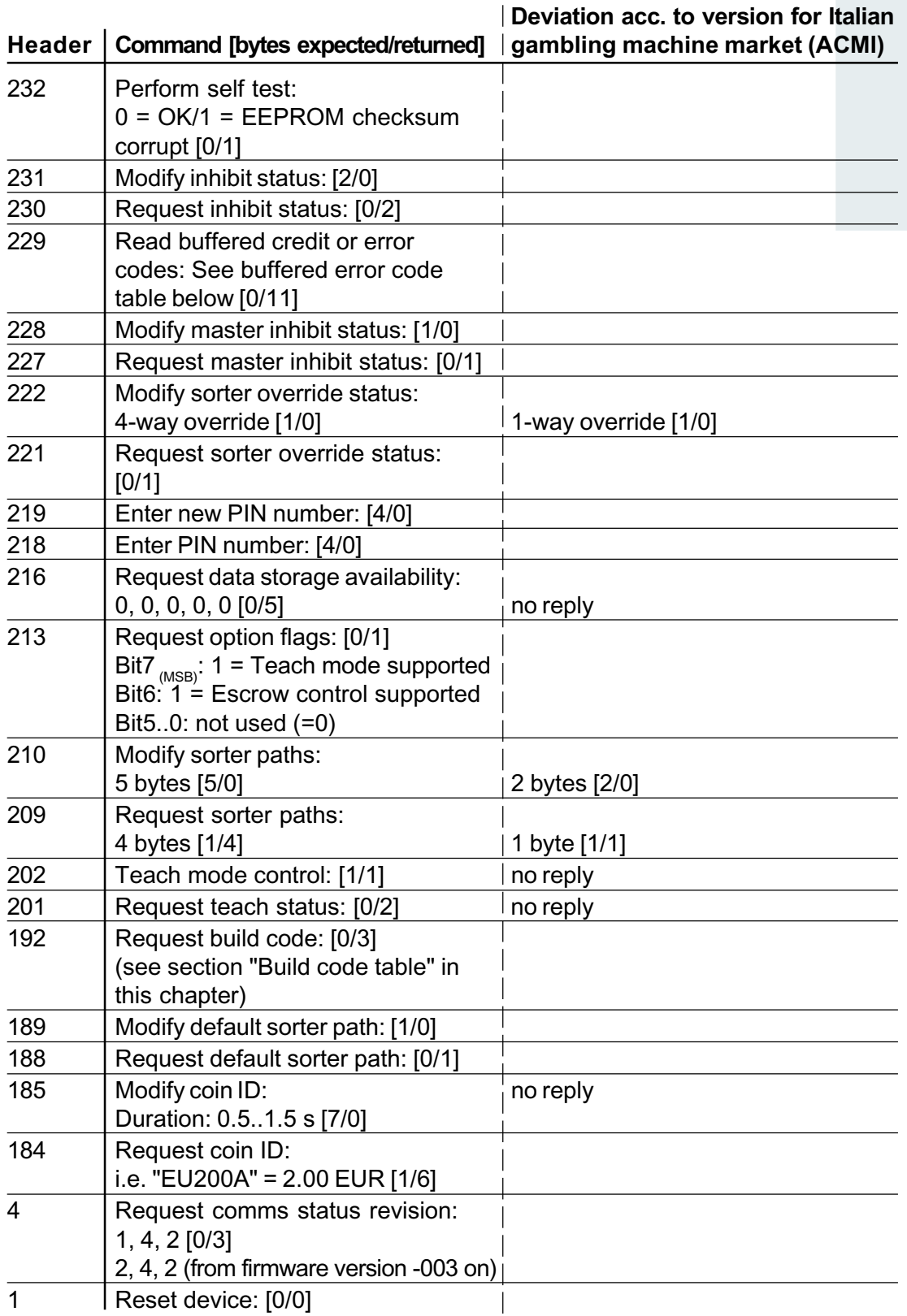

#### <span id="page-43-0"></span>**Buffered error code table**

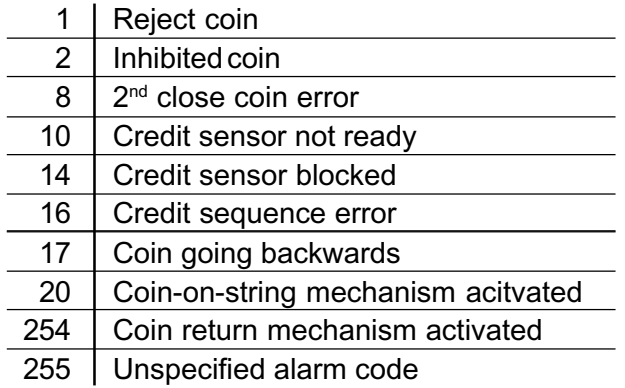

#### **Build code table (write protection)**

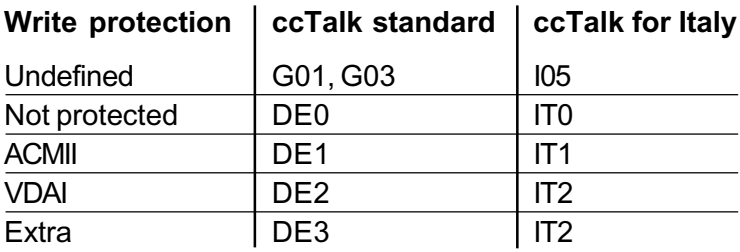

#### **Default settings (following reset)**

All settings performed by the machine control system are transient (exception: "modify coin ID"). Following a reset operation, the following default settings are applicable until the control system changes any settings:

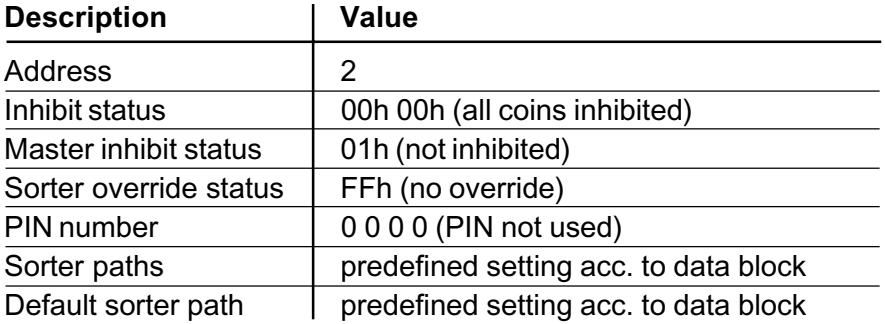

#### <span id="page-44-0"></span>**Teach mode**

#### **Header 202 – Teach mode control**

Transmitted data: Position (1 byte) Received data: ACK

Position: Bit 0..6: Coin type (1..16)

Bit 7: 0 = Normal acceptance band,

1 = wide acceptance band

Position =  $0 =$  abort teaching process

#### **Header 201 – Request teach status**

Transmitted data: None

Received data: Byte 1 = No. of coins inserted

Byte 2 = Status code:

- 252 = teaching process aborted (see header 202)
- 253 = teaching error (overlapping with existing
	- acceptance band, coin type not found)
- 254 = teaching in process
- 255 = teaching process completed

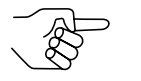

*The status code remains active until reset or the next teaching process.*

#### <span id="page-45-0"></span>**Accessories**

In order to test the coin validator or adapt it to your individual needs, you can acquire the following accessories from NRI:

#### **Front plates**

For all details regarding the MINI and MIDI front plates please refer to our web pages for the product G-13.mft on the internet (www.nri24.com).

#### **Sorting device**

For all details regarding the 3-fold sorting device please refer to our web pages for the product G-13.mft on the internet (www.nri24.com)).

#### **Test tools**

For all details regarding the NRI test software for payment systems with a serial interface please refer to our web pages for the product G-13.mft on the internet (www.nri24.com)).

#### **WinEMP PC programming station/WinEMP compact**

For all details regarding the WinEMP configuration software please refer to our web pages for the product accessories on the internet (www.nri24.com).

## <span id="page-46-0"></span>**Index**

3-fold sorting device [function 19](#page-18-0) [install 23](#page-22-0) [ordering code 46](#page-45-0)

#### **A**

[Accentuations in the text 7](#page-6-0) Acceptance [band 51](#page-50-0) [gate 51](#page-50-0) [of coins 39](#page-38-0) [fast 18](#page-17-0) [speed 39](#page-38-0) [Accepted coin sensor 18,](#page-17-0) [51](#page-50-0) [Casino mode 19](#page-18-0) [Accessories 46](#page-45-0) [ACMI 44](#page-43-0) [model 9](#page-8-0) [Amusement machine law, Italy 9](#page-8-0) [Angle, mounting position 39](#page-38-0) [Attention 7](#page-6-0) [Attraction duration 51](#page-50-0)

#### **B**

[Bar code 16](#page-15-0) Block [definition 51](#page-50-0) [select \(double block data-management only\)](#page-24-0) [25](#page-24-0) [single or double block data-management 18](#page-17-0) [Buffered error code table 44](#page-43-0) [Build code table 44](#page-43-0)

### **C**

[Cash-box 12,](#page-11-0) [13](#page-12-0) [Casino mode 9,](#page-8-0) [18](#page-17-0) [select 34](#page-33-0) [Caution 7](#page-6-0) ccTalk [commands 42](#page-41-0) [specification 41](#page-40-0) CE [certificate labelling directive 40](#page-39-0) [certification 40](#page-39-0) [Channel 17,](#page-16-0) [51](#page-50-0) [Chapter summary 7](#page-6-0) [Cleaning 35](#page-34-0) **Coin** [acceptance 39](#page-38-0) [band 17,](#page-16-0) [51](#page-50-0) [band, new 31](#page-30-0) [fast 9,](#page-8-0) [18](#page-17-0) [channels 17,](#page-16-0) [51](#page-50-0) [narrow 17](#page-16-0) [normal 17](#page-16-0) [teach 18](#page-17-0), [31](#page-30-0) [very narrow 17](#page-16-0) [diameter 39](#page-38-0) [insert funnel 12](#page-11-0)[, 13](#page-12-0) [outlet 12,](#page-11-0) [13,](#page-12-0) [14](#page-13-0) [path 14](#page-13-0) [properties 51](#page-50-0) [rejection 17](#page-16-0) [return area 14](#page-13-0) [thickness 39](#page-38-0) [type 16,](#page-15-0) [51](#page-50-0) [teach 18](#page-17-0), [31](#page-30-0) [value 51](#page-50-0) [Commands 42](#page-41-0) [Condensation 39](#page-38-0) [Configuration 7,](#page-6-0) [37](#page-36-0) [ordering code 46](#page-45-0) [Connection 22](#page-21-0) [Conventions, instructions 7](#page-6-0) [Currency 16](#page-15-0) [Current consumption 39](#page-38-0)

#### **D**

[Danger 7](#page-6-0) Data block [number 16](#page-15-0) [update 38](#page-37-0)[, 51](#page-50-0) [Default status 44](#page-43-0) [Design 12](#page-11-0) [Deviation, mounting position 39](#page-38-0) **Device** [dimensions 39](#page-38-0) [number 16](#page-15-0) [type 16](#page-15-0) [Diagnosis 37](#page-36-0) [DIL switches 15,](#page-14-0) [25](#page-24-0) inhibit coins [double block data-management 26](#page-25-0) [single block data-management 28](#page-27-0) [select Casino mode 34](#page-33-0) teach mode [double block data-management 31](#page-30-0) [single block data-management 31](#page-30-0) [Dimensions 8,](#page-7-0) [39](#page-38-0) [Discharge, electrostatic 11](#page-10-0) [Documentation, additional 8](#page-7-0) [Double block data-management 18](#page-17-0)

#### **E**

[ECV 52](#page-51-0) [Electrostatic discharge 11](#page-10-0) [EMC directive 40](#page-39-0) Error [messages 42](#page-41-0) [remedy 36](#page-35-0)

#### **F**

[Factory setting 44](#page-43-0) [False coins, reject 17](#page-16-0) [Flight deck, open 35](#page-34-0) [Front plate 9,](#page-8-0) [13](#page-12-0) [MIDI 9,](#page-8-0) [13](#page-12-0) [MINI 9,](#page-8-0) [13](#page-12-0) [ordering code 46](#page-45-0) [Function 17](#page-16-0)

#### **G**

[Gambling machine law, Italy 9](#page-8-0) General information [chapter 7](#page-6-0) [G-13.mft 8](#page-7-0) [instructions 7](#page-6-0) [Glossary 7,](#page-6-0) [51](#page-50-0) [Guide, chapter 7](#page-6-0)

#### **H**

[Header 42](#page-41-0) [Humidity 39](#page-38-0)

#### **I**

Inhibit [coin channels 26](#page-25-0) [double block data-management 26](#page-25-0) [single block data-management 28](#page-27-0) [coin types 21](#page-20-0) [double block data-management 26](#page-25-0) [single block data-management 28](#page-27-0) [Input current, receiver 39](#page-38-0) Interface [external sorting 12,](#page-11-0) [13,](#page-12-0) [41](#page-40-0) [machine 12,](#page-11-0) [13,](#page-12-0) [41](#page-40-0) [PC \(WinEMP\) 12,](#page-11-0) [13](#page-12-0) Introduction [chapter 7](#page-6-0) [G-13.mft 8](#page-7-0) [instructions 7](#page-6-0)

#### **L**

[Label 16](#page-15-0) legge 289 – [comma 6 9](#page-8-0) [Low voltage directive 40](#page-39-0)

#### **M**

[Maintenance 35](#page-34-0) [Malfunction, what can be done? 36](#page-35-0) [Manuals, additional 8](#page-7-0) [Manufacture date 16](#page-15-0) [Mark of conformity 39](#page-38-0) [Markings in the text 7](#page-6-0) Memory block [definition 52](#page-51-0) [select \(double block data-management only\)](#page-24-0) [25](#page-24-0) [single or double block data-management 18](#page-17-0) **S** [Models 9](#page-8-0) **Mounting** [dimensions 8](#page-7-0) [position 39](#page-38-0) [studs 12](#page-11-0)[, 13](#page-12-0) [Multi-frequency technology 8](#page-7-0)

#### **N**

[New coins, configure 21](#page-20-0) [Nominal voltage 16](#page-15-0) [Notes 7](#page-6-0)

#### **O**

[Open coin validator 35](#page-34-0) [Operating voltage 39](#page-38-0) [Operation 25](#page-24-0) [Order number 16](#page-15-0) Ordering code [accessories 46](#page-45-0) [G-13.mft 16](#page-15-0) [Output current, transmitter 39](#page-38-0)

#### **P**

PC programming station (WinEMP) [adjustable functions 38](#page-37-0) [composition 37](#page-36-0) [function 37](#page-36-0) [ordering code 46](#page-45-0) [Pictograms in the text 7](#page-6-0) Pin assignment G-13.mft [– external sorting device 41](#page-40-0) G-13.mft [– machine 41](#page-40-0) Power [consumption 39](#page-38-0) [supply 39](#page-38-0) [Programming 7](#page-6-0), [37](#page-36-0) [ordering code 46](#page-45-0) [Proper use 10](#page-9-0)

#### **R**

[Receiver, input current 39](#page-38-0) [Rejection of coins 17](#page-16-0) [Relative humidity 39](#page-38-0) [Requests to perform an action 7](#page-6-0) [Reset status 44](#page-43-0) Return [area 12,](#page-11-0) [13,](#page-12-0) [14](#page-13-0) [button 13,](#page-12-0) [15](#page-14-0) [lever 12,](#page-11-0) [15](#page-14-0)

[Safety instructions 7,](#page-6-0) [10](#page-9-0) [Setting 7](#page-6-0) [ordering code 46](#page-45-0) [Single block data-management 18](#page-17-0) [Sorter path 20](#page-19-0) Sorting [control line 52](#page-51-0) device [function 19](#page-18-0) [install 23](#page-22-0) [ordering code 46](#page-45-0) [gates 41](#page-40-0), [52](#page-51-0) [interface 12](#page-11-0) [time 19,](#page-18-0) [52](#page-51-0) [Standard settings \(following reset\) 44](#page-43-0) [Start-up 22](#page-21-0) [Status messages 42](#page-41-0) [Summary, chapter contents 7](#page-6-0) [Supply voltage 39](#page-38-0) [Switching block 12,](#page-11-0) [13,](#page-12-0) [15,](#page-14-0) [25,](#page-24-0) [52](#page-51-0) inhibit coins [double block data-management 26](#page-25-0) [single block data-management 28](#page-27-0) [select Casino mode 34](#page-33-0) teach mode [double block data-management 31](#page-30-0) [single block data-management 31](#page-30-0) [Symbols in the text 7](#page-6-0)

#### **T**

**Teach** [coin channels 21](#page-20-0) [Teach mode 21,](#page-20-0) [31,](#page-30-0) [52](#page-51-0) [instruction set 45](#page-44-0) teach coins/tokens [using ccTalk commands/service menu 33](#page-32-0) [using switching block 31](#page-30-0) [Technical data 39](#page-38-0) **Temperature** [change 39](#page-38-0) [range 39](#page-38-0) [Tilt, mounting position 39](#page-38-0) [Token 21,](#page-20-0) [52](#page-51-0) [teach 18,](#page-17-0) [31,](#page-30-0) [32](#page-31-0) [Top entry 9](#page-8-0) [Transmitter, output current 39](#page-38-0) [Troubleshooting 36](#page-35-0)

#### **V**

[Variants 9](#page-8-0) [VDAI 44](#page-43-0) [Versions 9](#page-8-0)

#### **W**

[Warning 7](#page-6-0) WinEMP [adjustable functions 7](#page-6-0) [functions 37](#page-36-0) [ordering code 46](#page-45-0) [Write protection 44](#page-43-0)

## <span id="page-50-0"></span>**Glossary**

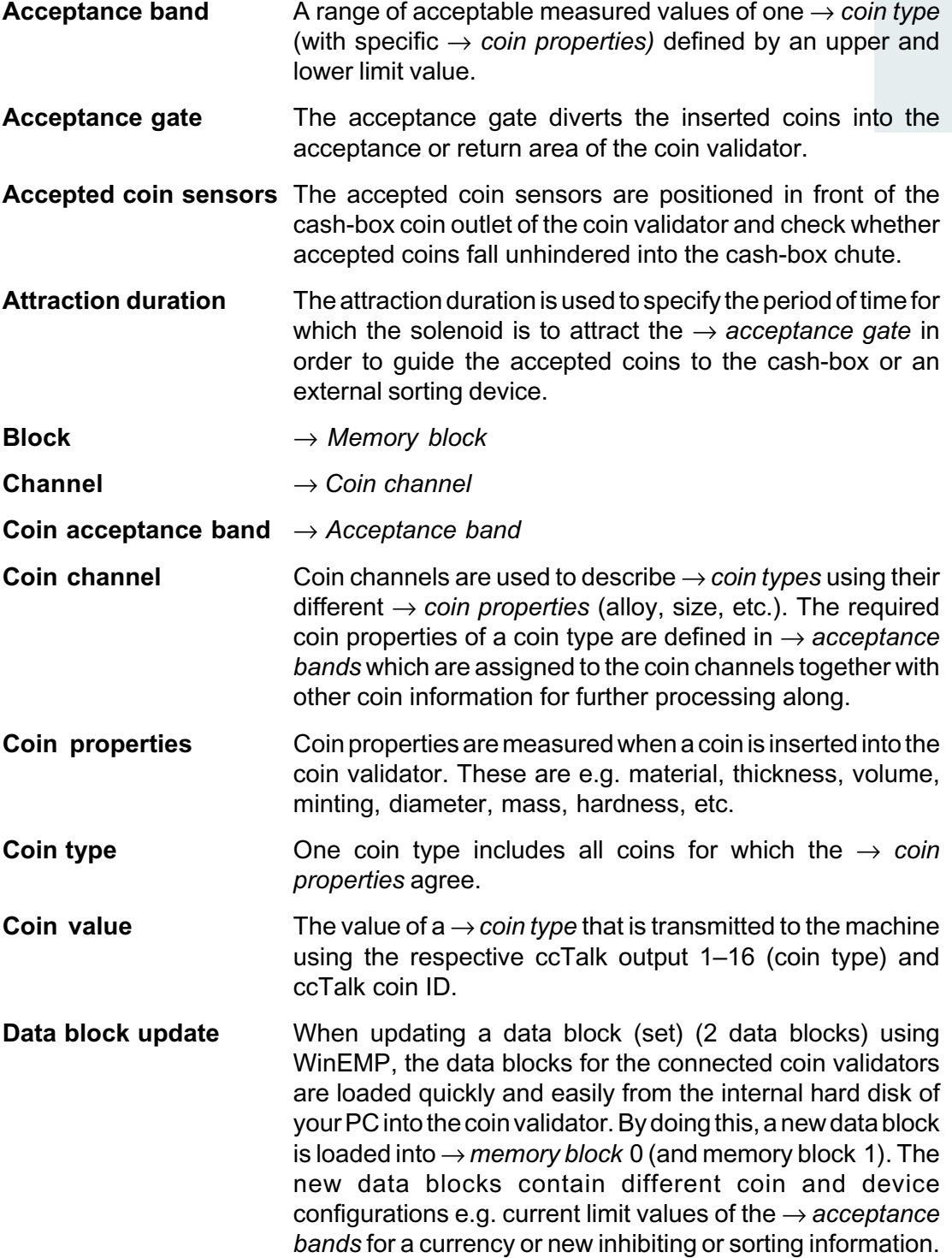

<span id="page-51-0"></span>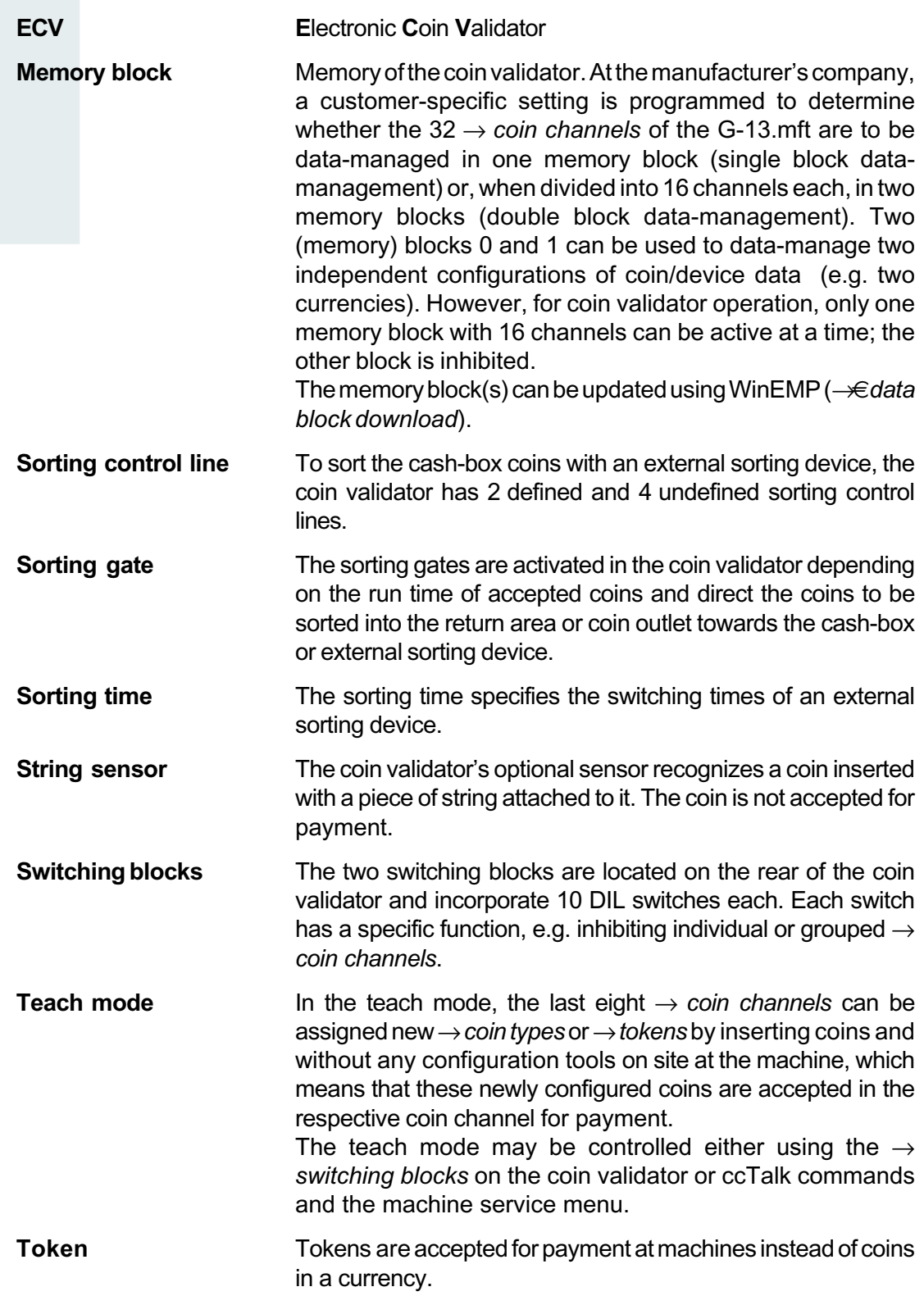